# **INHALTSVERZEICHNIS**

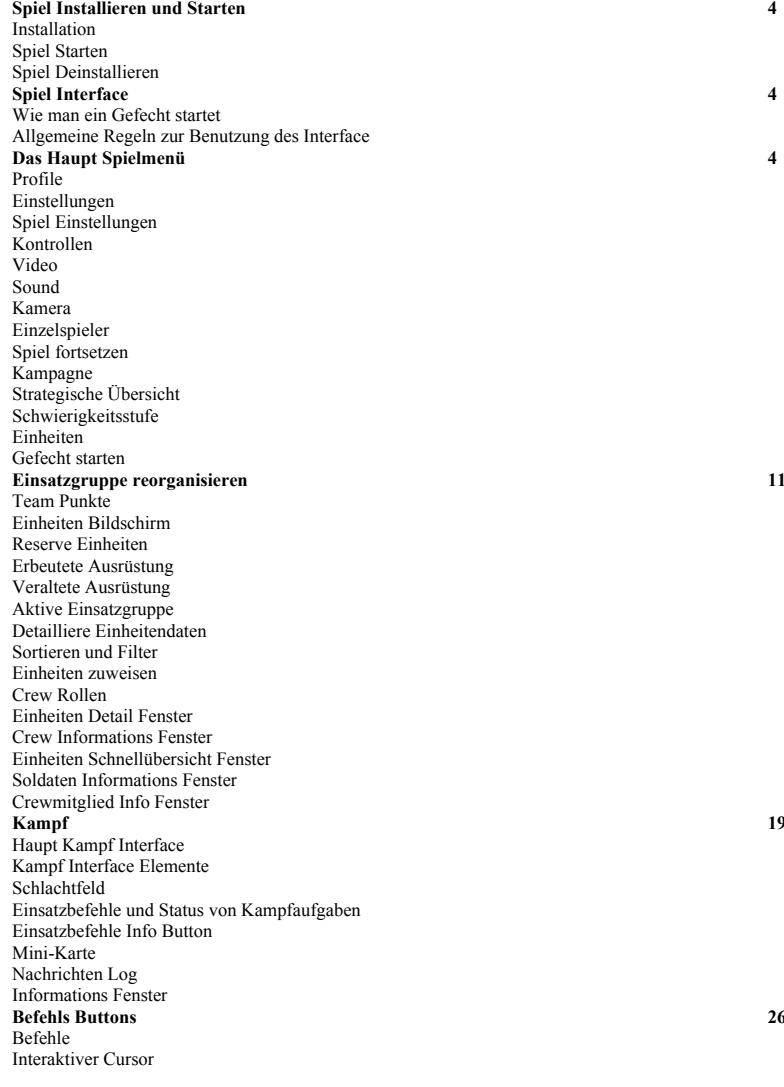

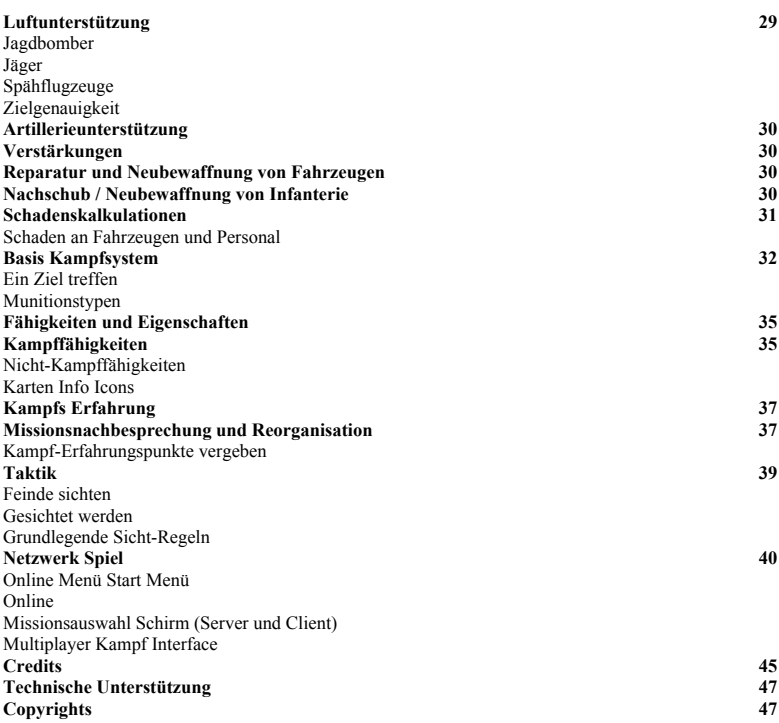

## **INSTALLATION UND SPIEL STARTEN**

### **INSTALLATION**

Legen Sie die DVD-ROM des Spiels 'Theatre of War' in das DVD-Laufwerk.

Wenn die Autostart Option auf Ihrem Computer eingeschaltet ist, dann wird das Spiel Start Menü automatisch erscheinen. Wenn die Autostart Option abgeschaltet ist, dann starten Sie die Autorun.exe Datei aus dem DVD Ordner um die Installation zu beginnen.

Wählen Sie "Installieren" aus dem Start Menü. Der Installations-Wizard wird starten um Sie

Schritt für Schritt durch den Installationsprozess zu führen. Folgen Sie den Anweisungen. Während der Installation werden Spieldateien auf die Festplatte kopiert, und die Programm Gruppe wird im Start Menü erstellt. Die Programm Gruppe beinhaltet Links zum Starten des Spiels, Löschen, Lizenzieren und De-Lizenzieren, Weblinks sowie die Dokumentations-Dateien.

### **SPIEL STARTEN**

Nachdem das Spiel installiert ist, wird es gestartet durch einen Klick auf die Link 'Theatre of War' im Programm Menü in der entsprechenden Programmgruppe

## **SPIEL DEINSTALLIEREN**

Um das Spiel zu deinstallieren, klicken Sie auf den Link 'Theatre of War Deinstallieren' in der Programm Gruppe im Start Menü. Sie können auch den 'Entfernen' Button im Autostart Menü klicken, der auf dem Schirm erscheint, wenn Sie die Disk in das DVD-Laufwerk einlegen (es sei denn die Autostart Option ist ausgeschaltet).

### **SPIEL INTERFACE WIE MAN EIN GEFECHT STARTET**

**Um eine Tutorial Mission zu spielen:** Hauptmenü -> Einzelspieler -> Tutorial -> Trainingsmission auswählen **Um ein Gefecht zu starten:** Hauptmenü -> Einzelspieler -> Gefechte -> Gefecht auswählen **Um eine Kampagne zu starten oder fortzusetzen:** Hauptmenü -> Einzelspieler -> Kampagne -> Kampagne auswählen -> Gefecht auswählen **Um das letzte Gefecht fortzusetzen:** Hauptmenü -> Einzelspieler -> Fortsetzen **Um ein Netzwerkspiel zu staren über das Local Area Network (LAN):** Hauptmenü -> Netzwerk Spiel -> Local Area Network -> Starten oder Beitreten **Um ein Netzwerkspiel über das Internet zu spielen:** Hauptmenü -> Netzwerkspiel -> Internet -> Starten oder Beitreten **ALLGEMEINE REGELN ZUR BENUTZUNG DES INTERFACE** Allgemeine Regeln zur Benutzung des Interface: Der Button "Beenden" beendet das Spiel oder einen bestimmten Spielmodus. Der Button "Zurück" schliesst das aktuelle Menü und führt zurück zum vorherigen Menü Schirm.

## **DAS HAUPT SPIELMENÜ**

## **Verfügbare Optionen im Hauptmenü:**

**Profile:** Öffnet das Menü mit Optionen zum Erstellen, Löschen und Auswählen des Profils des aktuellen Spielers.

**Einzelspieler.** Öffnet das Menü zur Auswahl des Tutorial Modus, von Einzelmissionen oder einer historischen Kampagne.

**Multiplayer.** Öffnet das Menü zum Spiel via LAN/Internet.

**Optionen.** Öffnet das Menü mit verschiedenen globalen Spieleinstellungen und Parametern.

**Enzyklopädie.** Öffnet die Enzyklopädie des Zweiten Weltkriegs mit militärischer Ausrüstung und Waffenarten.

**Credits.** Die Liste aller Team-Mitglieder, die an der Entwicklung des Spiels 'Theater of War' beteiligt waren.

**Beenden.** Beendet das Spiel.

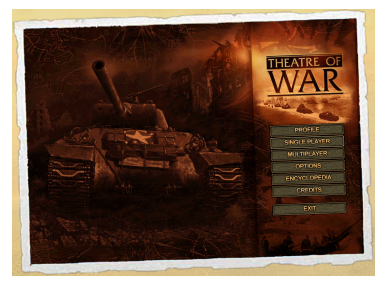

## **PROFILE**

Dieses Menü erlaubt das Erstellen, Löschen und Auswählen des aktiven Spielerprofils. Das Spielerprofil

enthält alle Daten zum Fortschritt in den Kampagnen sowie alle gespeicherten Spiele einschlisselich von Autosaves, die während der Kampagne oder den Gefechten gespeichtert wurden. Gespeicherte Spieler anderer Spielerprofile werden in dem Menü "Laden und Speichern" nur dann erscheinen, wenn das jeweilige Profil aktiv ist.

Auf der linken Seite des Bildschrims befindet sich

eine Liste der existierenden Spielerprofile zusammen mit einer Beschreibung des Fortschritts des Spielers in den jeweiligen Kampagnen. Auf der rechten Seite des Bildschrims befindet sich ein Menü, mit dem der Spieler das aktive Profil wählen oder löschen kann,

oder mit dem ein neues Profil erstellt werden kann.

### **EINSTELLUNGEN**

- **Spiel Einstellungen**  stellt bestimmte Spielelemente und Interface Voreinstellungen ein.
- **Kontrollen** ändert die Tastatur- und Mausbelegung.

**• Video** – legt die verschiedenen Grafik-Optionen fest. Die Einstellungen in diesem Fenster beeinflussen die Spielleistung.

- **Sound**  stellt die Lautstärke unt Tonqualität ein.
- **Kamera**  ändert die Kamera Einstellungen.

Zwei Buttons befinden sich unter jedem Einstellungsfenster:

**Apply** aktiviert die von dem Benutzer gemachten Änderungen.

*Achtung! Vergessen Sie nicht, diesen Button zu drücken, damit die Änderungen wirksam werden. Anonsten werden alle Änderungen verworfen wenn Sie das Fenster schliessen.*

**"Standards wiederherstellen"** stellt die voreingestellten Standardeinstellungen wieder her.

## **SPIEL EINSTELLUNGEN**

Hier kann der Spieler die Kamera-Kontrolleinstellungen ändern und verschiedene Elemente des Spiel-Interface ein und ausschalten. Die gemachten Änderungen werden für jeden Spieler einzeln gespeichert (das heisst, sie werden in dem entsprechenden Spielerprofil abgespeichert). Die folgenden Einstellungen stehen zur Verfügung:

**• Mausrad invertieren** – dreht die Rauf/Runter Bewegung des Rades um.

**• Maustasten vertauschen** – ändert die Belegung der Maustasten.

**• Tooltips anzeigen** – schaltet die Tooltips an/aus, die Einheitenparameter zeigen (der Scrollbar legt die Anzeigedauer des Tooltips fest).

**• Einheiten Icons immer zeigen** – Einheiten Icons schweben sichtbar über allen Einheiten auf der Karte; ansonsten werden Sie nur für die vom Spieler gewählten Einheiten angezeigt.

**• Zielanzeige** – diese Option schaltet die Anzeige des Zielpfeils an/aus, oder dien aktiven Befehl.

**• Angriffssektor** – diese Option schaltet die Anzeige des Feuerbereichs der gewählten Einheit an/aus.

**• Minikarte Kamera Projektion** – wenn diese Option eingeschaltet ist, dann werden die Kamera Position und Blickrichtung auf der Mini-Karte angezeigt.

**• Autosave** – aktiviert die Autosave Feature zum automatischen Zwischenspeichern.

**• Ignoriere verlorene Kampagnengefechte** – erlaubt die Fortsetzung einer Kampagne, selbst wenn eine Mission verloren wurde.

## **KONTROLLEN**

Im **Kontrollen**Fenster kann der User die Kontrolltasten für die Kamera, Einheiten und das Spielinterface einstellen. Die gemachten Änderungen werden für jeden Spieler einzeln gespeichert (und zwar im Spielerprofil).

Die **Kontrollen** Einstellungen befinden sich in einer Tabelle, und sind in folgende Kategorien eingeteilt:

**• User** beinhaltet Einstellungen für die Kontrolle von Einheiten, und den Befehl 'Pause an/aus" (Pause funktioniert nicht bei Netzwerkspielen).

**• Gruppe** beinhaltet Einstellungen für die Organisation und Erstellung von Gruppen, und auch Befehle zur Schnellauswahl dieser Gruppen.

**• Interface** enthält Einstellungen für die Kontrolle des Interface.

**• Kamera** enthält Einstellungen für die Kamera Kontrollen. Der Spieler kann sowohl einzelne Tastatur-Tasten für die einzelnen Befehle benutzen, als auch Tastaturkombinationen wie z.B. Strg + Taste, Alt + Taste, oder Shift + Taste. Die gleiche Taste (oder Tastenkombination) kann nur für einen Befehl benutzt werden. Um eine Taste einem Befehl zuzuweisen, doppelklicken Sie auf die entsprechende Tabellenbox mit der linken Maustaste (Klumne **Control Key1** oder **Control Key2**), oder wählen Sie eine Box und klicken den Button **Zuweisen**. Dann drücken Sie die entsprechende Taste oder Tastenkombination, die Sie zuweisen wollen. Um die Zuweisung zu entfernen, wählen Sie eine Box mit der entsprechenden Zuweisung und klicken auf den **Löschen** Button oder drücken Sie **Entfernen**. Die Tasten in dunkelbrauner Farbe können nicht geändert werden.

## **VIDEO**

Der Spieler kann entweder die Grafikqualität oder die Spielleistung verbessern indem er die Grafikqualität-Einstellungen im Video Menü verändert. Die gemachten Änderungen werden für alle Spieler einzeln gespeichert. Das Video Menü ist bei Netzwerk-Spielen nicht verfügbar.

**• (Bildschirm) Auflösung**– verfügbare Monitor-Auflösungen. Alle Änderungen werden nach einem Spielneustart aktiv.

**• Objekt Details** – eine Liste voreingestellter Grafikeinstellungen.

**• Schatten** – ändert die Schatten-Qualität oder schaltet Schatten komplett ab (bei manchen Gefechten können Schatten auch aufgrund der starken Bewölkung unsichtbar sein).

**• Modell Qualität**– legt die Qualität der Texturen und Objekte fest. Für Systeme mit wenig RAM und niedrigem Videospeicher, wählen Sie "Niedrig". Wählen Sie "sehr niedrig" für Systeme mit sehr langsamen Videokarten.

**• Wasser Details** – legt die Qualität des Wassers fest: hoch (mit Spiegelungen), mittel (ohne Spiegelungen), und niedrig (undurchsichtig).

**• Gras Details** – legt die optische Qualität des Grases fest.

**• Bäume Details** – legt die visuelle Qualität der Bäume fest.

**• Bäume Render-Entfernung** – legt fest bei welcher Entfernung Bäume angezeigt werden im Spiel.

**• Zeige Strassen**– erlaubt das An-/Ausschalten der Anzeige von Strassen.

**• Zeige Fahrzeug Bewegungseffekte** – schaltet an/aus die Bewegung von Ketten und Rädern, Auspuffgase oder Staubeffekte.

**• Tote ausblenden** – tote Soldaten verschwinden vom Schlachtfeld. Wenn diese Option abgestellt ist, dann bleiben Tote auf der Karte liegen. Das kann die Spielleistung negativ beeinflussen vor allem zum Ende einer Mission. In einem Netzwerkspiel funktioniert diese Option nur für den Server, und Tote werden für alle Clients ausgeblendet. Wenn ein Toter verschwindet, bleibt die Ausrüstung des Soldaten (Waffen, Munition) auf der Karte.

**• Hohe Landschaftsdetails** – legt die Bodendetails fest, die auf der Karte angezeigt werden.

**• Zeige Kampfausrüstung immer** – schaltet an/aus die Anzeige der Kampfausrüstung eines Soldaten.

**• Hohe Himmelsdetails** – legt die Qualität des Himmels und die Wolkendetails fest. Bei manchen gefechten gibt es keine Wolken aufgrund der Wettereinstellungen.

**• Hardware Mauscursor** – das Programm benutzt den Windows Cursor, was die Spielleistung verbessern kann. Wenn diese Option abgeschaltet ist, dann wird der Spielcursor benutzt.

**• Nur eine CPU benutzen** – eine Option für Dual-Core PCs (schaltet eine der CPUs ab

fallses Fehler auf einem Dual-Core PC gibt).

*Achtung! Falls die vorgenommenen Ängerungen zu einem Problem im Spiel führen, dann löschen Sie die Datei .\users\video.ini aus dem Spielverzeichnis. Das nächste Mal wenn Sie das Spiel starten werden die Standardeinstellungen verwendet.*

### **SOUND**

In diesem Fenster kann der Spieler die Lautstärke und die Qualität des Sounds verändern. Die vorgenommenen Änderungen werden für jeden Spieler einzeln gespeichert.

### **Sound abstellen**

Wenn Sie diese Option benutzen dann wird der Sound komplett ausgeschaltet. Achtung! **Sound benutzen** in dem Konfigurationstool "towsetup" und **Sound abstellen** im Spiel sind NICHT die gleiche Option. Wenn Sie **Sound benutzen** in towsetup benutzen, dann wird das Soundsystem gar nicht starten und sie können den Sound im Spiel nicht mehr einschalten. Sie werden auch keine Änderungen an **Sound abstellen** machen können. Benutzen Sie **Sound benutzen** nur wenn Sie überhaupt keine Soundkarte haben.

### **Lautstärke**

Der Scrollbar legt die allgemeine Lautstärke im Spiel fest. Die Schieberegler für Musik-Lautstärke, Effekt-Lautstärke, Sprach-Lautstärke legen die Lautstärke von Musik, Effekten und Sprache im Verhältnis zueinander fest.

#### **Musik immer abspielen**

Die Hintergrundmusik läuft ohne Unterbrechung.

#### **Musik Lautstärke**

Legt die Lautstärke der Hintergrundmusik im Spiel fest.

### **Effekt Lautstärke**

Legt die Lautstärke der Soundeffekte fest - Schüsse, Explosionen etc.

#### **Sprach Lautstärke**

Legt die Lautstärke der Sprachausgabe und Stimmen im Spiel fest.

### **EAX aktivieren**

Wenn Ihre Soundkarte Hardware-Beschleunigung unterstützt, schalten Sie diese mit dieser Option ein.

Das verbessert die Soundqualität deutlich und vermindert die Belastung der CPU. Wenn Sie keine Hardware-Beschleunigung haben, schalten Sie diese Option aus. Wenn es Problem mit dem Sound im Spiel gibt, dann sollte diese Option ausgeschaltet werden.

### **Stereo Kanäle umdrehen**

Vertauscht die linken und rechten Stereo Kanäle.

*Achtung! Wenn die angewandten Änderungen zu einem Problem im Spiel führen, dann löschen Sie die Datei .\users\video.ini aus dem Spielverzeichnis. Das nächste Mal wenn Sie das Spiel starten werden die Standardeinstellungen verwendet.*

## **KAMERA**

Dieses Menü ändert die Kamera Einstellungen.

**Kamera Modus**– legt den Kamera Rotationsmodus fest. Die folgenden Modi sind verfügbar:

**• Freie Kamera** – Die Kamera rotiert um ihre Achse.

**• Mitte fixieren** – die Kamera rotiert um einen Punkt am Boden/Objekt in der Mitte des Bildschirms.

**• Cursor fixieren** – Kamera dreht sich relativ zu einem Punkt am Boden oder Objekt, auf den der Cursor zeigt, und rotiert um diesen Punkt.

**• Maximale Kamera Höhe**– dieser Scrollbar legt die maximale Höhe der Kamera über dem Boden fest.

**• Minimale Kamera Höhe**– dieser Scrollbar legt die minimale Höhe der Kamera über dem Boden fest.

**• Tastatur Bewegung** – legt die Bewegungsgeschwindigkeit der Kamera fest bei der Benutzung der Tastaturpfeile.

**• Tastatur Rotation** – legt die Bewegungsgeschwindigkeit der Kamera fest bei der Benutzung der Tastatur.

**• Maus Bewegung und Rotation** – legt die Bewegungsgeschwindigkeit der Kamera Rotation und Kamera Bewegung fest bei der Benutzung der Maus (im Freie Kamera Modus).

**• Scroll Empfindlichkeit** – legt die Bewegungsgeschwindigkeit der Kamera fest wenn der Mauszeige sich am Bildschirmrand befindet.

**• Maus Zoom in / Zoom out** – legt die Mausradempfindlichkeit fest.

### **EINZELSPIELER**

Dies ist das Menü für die Einzelspieler Spielmodi.

### **Einzelspieler Optionen:**

## **SPIEL FORTSETZEN**

Wenn Sie die Option **Fortsetzen** auswählen, dann wir das von dem aktuellen Spieler (aktuelles Profil) zuletzt gespeicherte Spiel automatische geladen *ohne einen Bestätigungsdialog*. Dies kann ein Autosave sein (immer automatisch zwischengespeichert am Anfang eines Gefechts), oder ein gespeichertes Spiel, das der Spieler während eines Tutorials, Einzelmission oder Kampagnenmission abgespeichert hat. Die Option **Fortsetzen** funktioniert nicht für Netzwerkspiele (über LAN oder Internet).

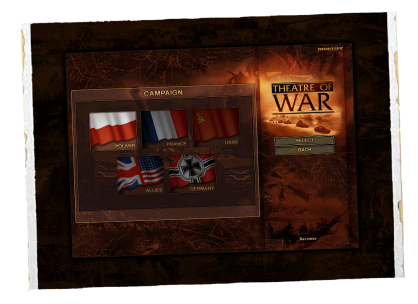

### **KAMPAGNE**

Der 'Kampagne' Spielmodus ist der Haupt-Spielmodus für 'Theatre of War'. Mehr als 40<br>Gefechte sind zu 5 Kampagnen Gefechte sind zu 5 Kampagnen zusammengefasst, eine für jede der wichtigsten Nationen, die während des Zweiten Weltkriegs in Europa gekämpft haben. Jeder virtuelle Soldat und Offizier im Spiel hat seine eigene Persönlichkeit mit besonderen Eigenschaften und Fähigkeiten, die sich während der Kampagne ändern und entwickeln können. Die Kampagne führt den Spieler und seine Soldaten durch die verschiedenen kritischen Schlachten und Operationen durch den gesamten Krieg. Wenn Sie die Option

'Kampagne' auswählen, öffnet sich das Menü für die Auswahl einer der fünf Haupt-Kampagnen, die in 'Theatre of War' zur Verfügung stehen.

## **KAMPAGNE AUSWAHL SCHIRM**

Auf der linken Seite des Bildschirms sind fünf Flaggen, die die Nation repräsentieren, die Sie in der Kampagne spielen werden.

## **Liste der Kampagnen im Spiel:**

UdSSR 1941-1945: Die Ostfront Deutschland 1939-1945: Blitzkrieg & Invasion der UdSSR Polen 1939: Deutsche Invasion Frankreich 1940: Europa in Flammen USA / Grossbritannien 1944-1945: Die zweite Front

Um eine Kampagne auszuwählen, doppelklicken Sie auf die gewünschte Flagge, oder klicken Sie einmal und wählen Sie **Auswählen** auf der rechten Seite des Kampagnen Auswahl Schirms aus.

### **Beendete Gefechte**

Wenn Sie zum ersten Malspielen oder ein neues Spielerprofil bentzen, werden Sie zunächst nur das erste Gefecht in einer Kampagne spielen können. Wenn Sie eines oder mehrere Gefechte gespielt haben, dann werden Sie nach der Auswahl einer Kampagne eine Liste der bereits beendeten Gefechts aus dieser Kampagne sehen können. Sie können sie zu jeder Zeit noch einmal durchspielen.

### **Fortschritt während einer Kampagne**

Jede Kampagne basiert lose auf den wichtigsten Gefechten der jeweiligen Nation während des Zweiten Weltkriegs. Während der Kampagne werden die Spielereinheiten an Erfahrung gewinnen, neue taktische Manöver lernen und neue Entwicklungen an militärischer Ausrüstung kennenlernen.

Das ist der Grund, warum zunächst nur ein Gefecht in jeder Kampagne sichtbar ist, und wenn das Gefecht zu Ende ist, dann können Sie entweder zum nächsten Gefecht wechseln - wenn Sie in den Spieleinstellungen die Option "Ignoriere verlorene Kampagnengefechte" eingestellt haben - oder Sie können das Gefecht wiederholen und hoffentlich beim folgenden Male gewinnen.

*Beachten Sie, dass jedes Gefecht, an dem Sie teilnehmen, einen Einfluss auf die Einheiten hat, die Ihnen zur Verfügung stehen werden für die nächste Mission, und auch deren Kampferfahrung und Leistung. Wenn Sie die Option "Ignoriere verlorene Gefechte" benutzen, dann werden Sie unter Umständen vor unmögliche Aufgaben in den nachfolgenden Missionen gestellt werden.*

Wenn der weitere Fortschritt in einer Kampagne Ihnen unmöglich erscheint, dann können Sie auch den Schwierigkeitsgrad des Spiels herabsetzen. Siehe **Schwierigkeitsgrad.**

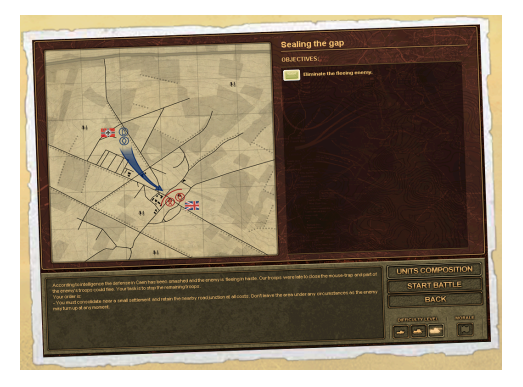

## **STRATEGISCHE ÜBERSICHT**

Nachdem Sie ein Gefecht ausgewählt haben wird Ihnen die aktuelle strategische Lage in Ihrem Abschnitt der Front gezeigt. Der Bildschirm bietet zwei Optionen an:

**Missionsbefehle** – öffnet den Bildschirm mit den Einsatzbefehlen, der Ihnen Ihre Missionsziele für das Gefecht zeigt, Aufklärungsinformationen über Feindaktivitäten usw. **Zurück**- kehrt zurück zur Auswahl der verfügbaren Gefechte für die aktuelle Kampagne.

## **Einsatzbefehle**

Dieser Schirm beschreibt das Gefecht, dem Sie sich stellen wollen. Sie sehen die allgemeine Missionsbeschreibung als auch die spezifischen Ziele, die Sie erreichen müssen. Jedes Einsatzziel wird durch eine individuelle schematische Karte angezeigt, die die erwarteten Feindaufstellungen, mögliche Angriffsachsen und Schlüsselstellungen anzeigt (die Einnahem oder Zestörung dieser Schlüsselstellungen kann für den Erfolg im Gefecht von äusserster Wichtigkeit sein). Die taktische Karte ändert sich je nachdem welche Aufgabe Sie gerade ausgewählt haben, indem Sie auf den jeweiligen Icon klicken.

## **SCHWIERIGKEITSGRAD**

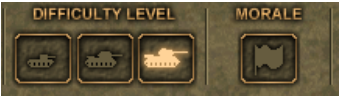

Vor jedem Gefecht kann der Spieler den Realismus-Grad für die Mission festlegen, und damit auch indirekt wie schwierig es sein wird, die gesetzten Missionsziele zu erreichen. Der Schwierigkeitsgrad wird durch zwei Faktoren bestimmt:

1. Realistische Simulation militärischer Ausrüstung, die die Truppen unter Ihrem Kommando benutzen.

2. Simulation der Kampfmoral für jeden einzelnen Soldaten (Infanterie, Fahrzeug- und Geschützmannschaften).

Ein Spieler kann drei Schwierigkeitsgrade auswählen:

**Hoch**. Realistische Parameter für alle militärischen Ausrüstungsteile. Der verursachten Schaden für beide Seiten entspricht den Leistungscharakteristika der echten Waffen und Munitionsarten. Auf der höchsten Stufe kann die Kampfmorale nicht abgeschaltet werden.

**Mittel**. Bei diesem Schwierigkeitsgrad haben die Truppen unter Ihrem Kommando einen geringen Vorteil gegenüber dem Feind durch den höheren Schaden, den Sie dem Feind zufügen (verglichen mit den Leistungscharakteristika der echten militärischen Ausrüstung und Munition). Bei diesem Schwierigkeitsgrad können Sie auch die Kampfmoral abschalten.

**Leicht**. Auf dem niedrigsten Schwierigkeitsgrad erhalten Ihre Truppen einen deutlichen Vorteil an Feuerkraft (vergleichen mit den echten Leistungscharakteristika) und dem verursachten Schaden beim Feind. Auf diesem Schwierigkeitsgrad können Sie auch die Kampfmoral abschalten. Durch die Kombination der verschiedenen Schwierigkeitsgrade und das Ab/Abschalten der "Kampfmoral" können Sie die Schwierigkeit für das aktuelle Gefecht nach Wunsch beeinflussen.

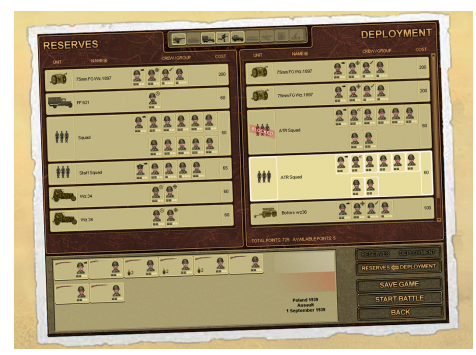

#### **EINHEITEN**

Bevor Sie sich in den Kampf stürzen wird empfohlen, dass Sie die Truppen unter Ihrem Kommando zunächst überprüfen, d.h. die vorausgewählte Einsatzmannschaft und die verfügbaren Reserveeinheiten.

Vielleicht möchten Sie aufgrund Ihrer eigenen Erfahrung und taktischen Fähigkeiten einige Änderungen an dem Einsatztrupp vornehmen oder einige Mannschaften umgruppieren. Um den Einheiten Schirm zu öffnen, klicken Sie auf den Button Einheiten.

## **GEFECHT STARTEN**

Um ein Gefecht zu starten, ohne den Einheiten Bildschirm zu öffnen, klicken Sie gleich auf den Button **Gefecht starten**.

## **EINSATZGRUPPE REORGANISIEREN**

Neben dem Wissen über die fundamentalen taktischen Manöve, ist eine weitere wichtige Eigenschaft zur erfolgreichen Erfüllung eines Kampfeinsatzes die Zusammenstellung einer ausbalancierten Einsatzgruppe, je nach den operativen Daten und der zu erfüllenden Mission. Sie können die zugewiesene Einsatzgruppe in dem **Einheiten Schirm** ändern.

## **TEAM PUNKTE**

Die Gesamtzahl an Teampunkten und damit die Anzahl der Ihnen zur Verfügung stehenden Truppen hängt davon ab, wieviele Ressourcen Ihre Vorgesetzten Ihnen für die Erfüllung der spezifischen Aufgaben zur Verfügung stellen. Das hängt von der Wichtigkeit Ihrer Mission ab, der Gesamtsituation an dem jeweiligen Frontabschnitt, der Verfügbarkeit von Ressourcen im Allgemeinen und so weiter.

### **TEAM PUNKTE BESTIMMEN**

Der Wert einer jeden Kampfeinheit wird auf Grundlage ihrer Kampffähigkeiten und materiellen Wertes berechnet. Somit steigt der Wert je stärker und fortschrittlicher die Ausrüstung unter Ihrem Kommando ist. Natürlich wird Ihre Einsatzgruppe sich auch besser schlagen, wenn Sie mit moderner und leistungsstarker Ausrüstung und Mannschaften kämpfen kann.

## **EINHEITEN BILDSCHIRM**

Der Einheiten Bildschirm besteht aus drei Hauptteilen:

### **RESERVE EINHEITEN**

## (Dies ist der linke Teil des Einheiten Schirms)

Die Liste der als Reserve zur Verfügung stehenden Ausrüstung und Soldaten. Teile dieser Reservetruppen können zu Ihrer Einsatzgruppe hinzugefügt werden, indem Sie die Gruppen oder Ausrüstung austauschen solange wie die verfügbaren **Team Punkte** nicht aufgebraucht sind. Die Reservetruppen können manchmal Ausrüstung beinhalten, die nicht benutzt oder nicht zur Einsatzgruppe

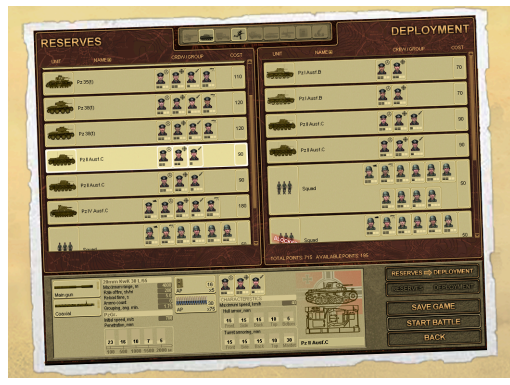

hinzugefügt werden kann. Dieser Art der Ausrüstung gehört in der Regel zu einer von zwei Kategorien:

**•** Erbeutete feindliche Ausrüstung (vom Schlachfeld aufgesammelt während einer früheren Mission). **•** Veraltete Ausrüstung, die vom Dienst zurückgezogen wird und ersetzt werden soll durch moderne Modelle.

*Beachten SIe, dass im Kampagnenmodus Ausrüstung, die in eine der beiden oberen Katerien fällt aus der Reserveliste automatisch nach 1-2 Gefechten*

*entfernt wird. Daher ist es wirklich wichtig wertvolle Mannschaftsmitglieder an andere Einheiten zu verteilen, denn Mannschaften werden mit der veralteten Ausrüstung zusammen ausser Dienst gestellt.*

Unterhalb der Reserveliste befindet sich die Anzeige verschiedener Beschränkungen und Fehler, die eintreten können, wenn Sie versuchen eine Kampfeinheit oder Gruppe von der Reserve zur Einsatzgruppe herüberzuziehen.

Dort können folgende Dinge angezeigt werden:

1. Fehlermeldung, dass die jeweilige Kampfeinheit nicht akzeptiert wurde

2. Fehlermeldungen aufgrund unzureichender Team Punkte, umd diese Einheit zu aktivieren.

3. Fehlermeldungen aufgrund von mangelndem Platz in der Einsatzgruppe, um die Einheit dieses Typs hinzuzufügen.

## **ERBEUTETE AUSRÜSTUNG**

Jegliche feindliche Ausrüstung, die im Besitz Ihrer Soldaten zu Beginn des Gefechts ist, wird als erbeutet angesehen. Sie können diese Ausrüstung während eines laufenden Gefechts ganz normal benutzen, aber dürfen sie nicht bei folgenden Gefechten einsetzen.

Daher wird bald nach Ende des Gefechts, in dem die Ausrüstung erbeutet wurde, jegliche erbeutete Ausrüstung aus Ihrer Truppenliste abgezogen und an andere Einheiten überstellt (Reparatur, Stabseinheiten hinter der Front usw.)

Um Ihnen die Chance zu geben wertvolle Mannschaftsmitglieder an andere Einheiten zu überstellen bevor sie ebenfalls **abgezogen** werden erbeutete Ausrüstungsteile in Ihrer Reserveliste für ein weiteres Gefecht nachdem sie erbeutet wurden, behalten. Doch sie können nicht in den folgenden Gefechten eingesetzt werde, und auch nicht zur Einsatzgruppe hinzugefügt werden.

Vor dem nächsten Gefecht sollten Sie alle Mannschaftsmitglieder, die Sie behalten wollen, an andere Einheiten übergeben, und die erbeuteten Ausrüstungsteile mit unerfahrenen Soldaten bemannen.

# **VERALTETE AUSRÜSTUNG**

Sie einzelnen Gefechte einer Kampagne ereignen sich oft Wochen, Monate oder Jahre voneinander getrennt. Während dieser langen Kriegsspanne ändern sich die Taktiken, Doktrin und Ausrüstung ständig. Der Feind entwickelt neue Ausrüstungstypen, und das gleichen gilt für Ihre Seite. Panzer, Fahrzeuge und Waffen, die in 1940 zu den besten zählten, sind schnell so gut wie nutzlos im Jahre 1942. Solche veraltete Ausrüstung wird dann vom Dienst zurückgezogen.

In Ihrer Reserveliste werden solche Einheiten eine Mission bevor sie ausser Dienst gestelllt werden mit 'veraltet' markiert, und können nicht mehr zur Einsatzgruppe hinzugefügt werden um am nächsten Gefecht teilzunehmen. Doch genau wie bei erbeuteter Ausrüstung sollte man nicht vergessen Mannschaftsmitglieder, die man behalten möchte, an andere Einheiten zu verweisen, ansonsten werden diese Soldaten aus Ihrem Kommando zusammen mit der veralteten Ausrüstung abgezogen.

### **AKTIVE EINSATZGRUPPE**

(Dies ist der rechte Teil des Einheiten Schirms mit der Bezeichnung "Aufstellung"). Diese Einheiten stellen Ihre aktiven Einsatztruppen für das bevorstehende Gefecht dar. Einige davon könnendurch Einheiten aus der Reserve ersetzt werden, bis zu dem Limit der verfügbaren **Team Punkte**. Doch unabhängig von den Team Punkten gibt es manchmal zusätzliche Einschränkungen: Manche Einheiten können aus der aktiven Einsatzgruppe nicht entfernt oder durch Reservetruppen ersetzwt werden, denn Ihre Vorgesetzten sehen sie als besonders kritisch für die Erfüllung Ihrer Mission an.Solche Einheiten werden als **blockiert** markiert.

Ihre Missionsbefehle und die Rolle, die Ihre Einheiten in einem Gefecht erfüllen sollen, wie zum Beispiel Aufklärung oder ein Frontalangriff, bestimmen in der Regel die vorgegebene Zusammenstellung der Einsatzgruppe. Abhängig von Ihren Einsatzaufgaben können Ihnen Einschränkungen auferlegt sein, welche und wieviele Einheiten Sie im Gefecht einsetzen dürfen. So kann zum Beispiel Ihr vorgesetztes Hauptquartier bestimmen, dass drei gepanzerte Einheiten genügen um eine bestimmte Aufgabe zu erfüllen, und dass ansonsten Bewegungen durch eine grosse gepanzerte Einheit zu viel Aufmerksamkeit des Feindes auf sich ziehen könnten, was wiederum Ihre Mission gefährden könnte.

Wenn eine Einsatzgruppe bereits über die höchstmögliche Anzahl an Einheiten eines bestimmten Typs verfügt, dann werden Sie gebeten, eine Einheit des gleichen Typs auszuwechseln, wenn Sie versuchen, weitere Einheiten hinzuzufügen. In diesem Fall wird die auszuwechselnde Einheit der Einsatzgruppe in rot markiert.

Die folgenden Angaben werden unterhalb der Einsatzgruppen-Liste angezeigt:

1. Die maximale Anzahl an Team Punkten für Ihre Einsatzgruppe (festgelegt von Ihren Vorgesetzten je nach Ihren Einsatzzielen)

2. Die Anzahl der noch nicht verbrauchten Team Punkte

## **DETAILLIERTE EINHEITENDATEN**

Dieses Infofeld zeigt detaillierte Daten zum Personal und Ausrüstung an.

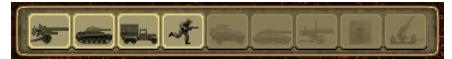

## **SORTIERUNG UND FILTER**

Sowohl die "Reserve" als auch die "Einsatzgruppe" Liste können nach Einheit

oder Typ sortiert/gefiltert werden. Durch das Aktivieren der Button für die jeweiligen Einheitentypen können Sie auswählen welche Einheiten in dem Bildschirm erscheinen.

## **EINHEITEN ZUWEISEN**

Ein Kommandeur kann die Anzahl und den Typ der Truppen unter seinem Kommando verändern innerhalb gewisser Beschränkungen und solange er genügend Team Punkte zur Verfügung hat.

Doch es gibt drei zusätzliche Einschränkungen:

**•** Sie können Einheiten aus der Einsatzgruppe nicht entfernen, die als "kritisch für die Mission" eingestuft sind (d.h. Einheiten dürfen nicht als Blockiert markiert sein).

**•** Einheiten dürfen nicht als Veraltet oder Erbeutet markiert sein. Das gilt hauptsächlich für Panzer, Fahrzeuge und Artillerie.

**•** Die Gesamtzahl der Einheiten darf nicht erhöht werden. Sie können nur dann neue Einheiten hinzufügen, wenn Sie die entsprechenden Gegenstücke, die in rot markiert sind, austauschen.

**•** Sie müssen über genügend Team Punkte verfügen.

**•** Der Status der Buttons 'Reserve > Truppen' und 'Reserve < Truppen' zeigt an, ob es möglich ist, eine Kampfeinheit zu versetzen. Wenn der Button aktiv ist, dann ist die Ausführung der Operation uneingeschränkt und möglich.

## **Reserven zur aktiven Einsatzgruppe verlegen**

## **Option 1**

1. Wählen Sie die Einheit aus, die Sie hinzufügen wollen.

2. Klicken Sie den Button 'Reserve > Truppen'.

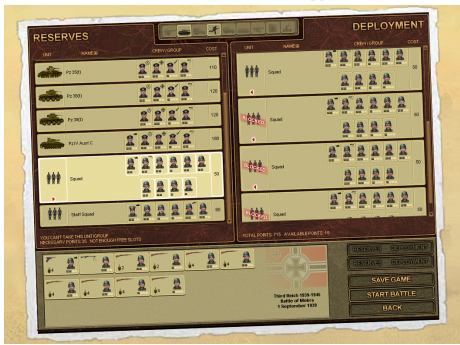

## **Option 2**

1. Wählen Sie die Einheit aus, die Sie hinzufügen wollen.

2. Doppelklicken Sie auf die Einheit. Solange das Hinzufügen der Einheit keinerlei Einschränkungen unterliegt wird die Gruppe zur aktiven Einsatzgruppe addiert.

**Entfernen einer Einheit von der Einsatzgruppe:**

## **Option 1**

1. Wählen Sie die Einheit, die Sie entfernen wollen.

2. Klicken Sie den Button 'Reserve < Truppen'.

#### **Option 2**

- 1. Wählen Sie die Einheit, die Sie entfernen wollen.
- 2. Doppelklicken Sie auf die Einheit.

Solange wie die Entfernung der Einheit nicht dur irgendwelche Beschränkungen untersagt wird, wird die Einheit in die Reserveliste übertragen.

### **CREW ROLLEN**

Wenn Sie Mannschaften an Fahrzeuge zuweisen oder andere bemannt Ausrüstungsgegenstände, oder wenn Sie Soldaten zu einer Schützengruppe hinzufügen, beachten Sie, dass ein Soldat in seiner neuen Gruppe/Einheit eine Rolle zugewiesen bekommt, die mit der Position in der neuen Gruppe übereinstimmt, ganz egal was seine Rolle in der vorherigen Mannschaft oder Gruppe war.

Wenn Sie zum Beispiel einen Panzerfahrer in einer anderen Mannschaft auf die Stelle des Schützen transferieren, dann wird er seine neue Rolle als Schütze ausführen, obwohl er eine hohe Fähigkeit als Fahrer besitzt. Sie sollten auch bedenken, dass die persönlichen Waffen aller Soldaten und Offiziere in Schützengruppen, Fahrzeugen oder Geschützmannschaften je nach der zugedachten Stabsrolle verteilt werden. Wenn Sie einen Soldaten von seiner Position als Scharfschütze in einer Gruppe entfernen in die Stellung als Grenadier bei einer anderen Gruppe, dann wird der frühere Scharfschütze sein Gewehr mit Zielfernrohr gegen einen Granatwerfer eintauschen.

Bedenken Sie, dass nur erfahrene Soldaten mit den entsprechenden Fähigkeiten das beste aus einem Ausrüstungsgegenstand herausholen können. Selbst der modernste und schwerste Panzer mit einer starken Kanone wird nicht viel ausrichten, wenn seine Mannschaft aus blutigen Anfängern besteht.

Auf der anderen Seite sollten Sie erfahrene Soldaten beschützen und sie nicht grundlos verheizen. Kampfverluste sind immer schwer und wenn Sie alle Ihre Veteranen verlieren dann werden Sie im nächsten Gefecht mit völligen Grünschnäbeln und unerfahrenen Soldaten kämpfen müssen. Um die Kampffähigkeiten und Eigenschaften korrekt einschätzen zu können, sollten Sie sich vertraut machen mit den Detailinformationen über jede Kampfeinheit. Um Ihnen dabei zu helfen befindet sich ein separates Feld am unteren Rand des Interface:

## **EINHEITEN DETAIL FENSTER**

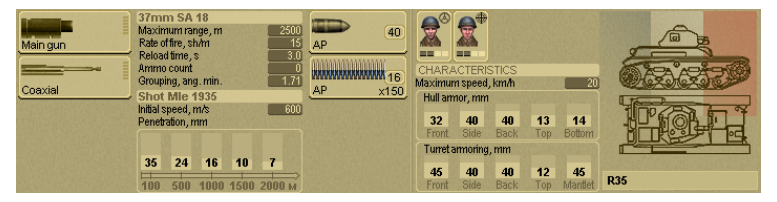

Das Einheiten Detail Fenster hat den gleichen Aufbau wie das Febster, dass persönliche Informationen über Soldaten und Offiziere auflistet. Die Hauptelemente des Einheiten Detail Fensters sind nachfolgend beschrieben.

#### **(Die linke Seite des Interface) 1. Primäre und sekundäre Bewaffnung.**

Zeigt die Hauptwaffe und jegliche Zweitbewaffnung an, wie zusätzliche Geschütze oder Maschinengewehre, über die die meisten gepanzerten Fahrzeuge verfügen. Jedes Geschütz oder Maschinengewehr verfügt über eine Kurzberschreibung, die ihre Hauptfunktion erklärt.

### **2. Waffen Status.**

Neben der Information über die Waffentypen, zeigt dieses Fenster auch Daten über den Einsatzstatus. Wenn eine Waffe beschädigt ist und nicht feuern kann, wird sein Symbol schattiert, der "Feuerbereitr" Icon verschwindet und man kann keine neue Munitionstypen zuweisen.

## **3. "Feuerbereit" Indikator**

Jede Waffe verfügt über einige Kreise, die anzeigen:

- Alle Kreise sind leer Geschütz ist nicht geladen und ist nicht feuerbereit.
- Manche Kreise sind in rot markiert das Geschütz wird geladen.
- Alle Kreise sind grün Geschütz (oder Maschinengewehr) ist geladen und bereit zum Feuern.

### **4. Detaillierte Waffen Info**

Detaillierte Information über den gewählten Waffentyp. Beinhaltet die wichtigsten Leistungscharakteristika:

**•** Maximale Feuerreichweite des Geschützes/Maschinengewehrs.

- Feuerrate (Schuss pro Minute).
- Zeit zum Wiederladen der Waffe, in Sekunden.
- Anzahl der Schuss vor dem nächsten Ladevorgang (je nach Magazinkapazität. Bei Panzern und Sturmgeschützen ist nur 1 Schuss verfügbar).

**•** Trefferchance um ein Ziel aus einer Entfernung von 1000 Metern zu treffen (kalkuliert je nach Munitionstyp und den Leistungscharakteristika der verwendeten Waffe).

- Aktuell geladener Munitionstyp und seine Charakteristika.
- Mündungsgeschwindigkeit, in Metern pro Sekunde.

**•** Panzer-Durchschlagskraft je nach Entfernung. Die Standard-Durchschlagsleistung wird für das Hauptgeschütz angezeigt.

**•** Zerstreuungsmuster (in Winkelminuten), je nach Waffe und Munitionstyp.

#### **5. Munition**

Zeigt die aktuell geladene Munitionsart sowie alle verfügbaren Munitionstypen. Für jede Munitionsart wird die Anzahl der verfügbaren Schuss angezeigt (Anzahl der Magazine und verbleibende Munition im geladenen Magazin für kleinkaliber Geschosse und Kugeln).

## **(Die rechte Seite des Interface)**

#### **1. Mannschaft (Fahrzeug oder Geschütz)**

Jede Mannschaft verfügt über einige Dienstpositionen, je nach der Organisationsstruktur. Normalerweise beinhaltet dies:

- Crew Kommandeur
- Fahrer (bei Rad- oder Kettenfahrzeugen)
- Schütze
- Ladeschütze
- Maschinengewehr-Schütze

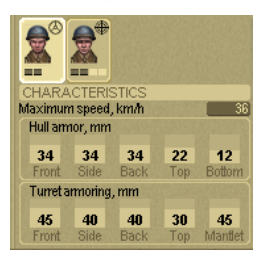

## **CREW INFORMATIONS FENSTER**

Wenn Soldaten Teil einer Gruppe oder Crew sind, dann werden nur die wichtigsten Informationen für die einzelnen Soldaten angezeigt, darunter:

- Gesundheitsstatus
- Kampfmoral
- Erfahrung
- Crew Position (für Mannschaftsmitglieder)
- Aktuelle Waffe (für Mannschaftsmitglieder)

Wenn alle Positionen einer Mannschaft besetzt sind, dann wird sie besser funktionieren und schneller handeln, schneller Entscheidungen treffen, Zielen, Laden und so weiter.

Wenn eine Mannschaft nicht vollständig ist (eine der Crew Positionen ist leer), dann wird die Einheit weniger gut agieren, für verschiedene Aufgaben längere Zeit benötigen, und eine schlechtere Leistung im Kampf bringen.

Ein anderer wichtiger Punkt um optimale Leistung aus einer Einheit zu holen ist es, dass man bestimmte Crew Positionen an diejenigen Soldaten und Offizieren gibt, die für die jeweilige Aufgabe die höchsten Fähigkeiten besitzen. Es wird empfohlen, dass Sie immer Offiziere oder Unteroffiziere als Crew Kommandeure einsetzen, denn sie verfügen in der Regel über die am besten entwickelten Truppenführer Fähigkeiten.

Soldaten oder Offiziere mit den besten Fahrer Fähigkeiten sollten als Fahrer Dienst tun, denn das wird zu einer besseren Manövrierfähigkeit führen, besserer Wegfindung und schnellerer Bewegungsgeschwindigkeit und Geländegängigkeit.

Die Position des Schützen ist besonders kritisch, denn sie beeinflusst direkt die Fähigkeit einer Einheit den Feind mit weniger Schüssen zu treffen, und in der kürzest möglichen Zeit. Es gilt eine ganz einfache Regel im Kampf: wer seinen Feind als erster Triff wird eine höhere Chance zum Überleben haben.

## **2. Ausrüstungs Charakteristika**

**•** Höchstgeschwindigkeit (nur erreichbar wenn die Fahrer Fähigkeit des entsprechenden Crew Mitglieds auf der höchsten Stufe ist) Die Höchstgeschwindigkeit kann nur erreicht werden auf Strassen, während die Höchstgeschwindigkeiten auf anderem Gelände einen anderen Wert haben können.

**•** Panzerung (in mm) separat für die Wanne und den Turm.

Wanne Panzerung: Turm Panzerung:

Front Front Seite Seite Heck Heck Oben Oben Unten

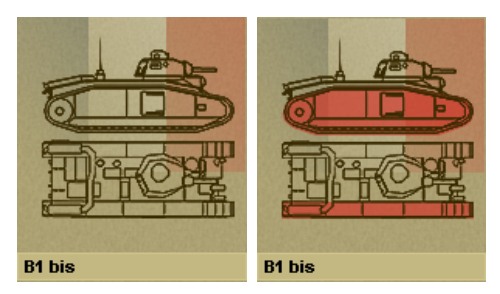

## **3. Ausrüstungsstatus**

Dieses Feld zeigt eine schematische Darstellung der gewählten Einheit von der Seite und von oben und zeigt den Einsatzstatus der wichtigsten Systeme. Wenn eines oder mehrere Systeme beschädigt sind, dann werden sie in rot angezeigt. Im Falle eines Geschützes oder eines Maschinengewehrs bedeutet das, dass die jeweilige Waffe nicht mehr länger feuern kann. In 'Theatre of War' gibt es eine Reihe an Systeme, die individuell mit ihrem Einsatzstatus

simuliert werden:

- 1. Fahrwerk (je Seite)
- 2. Motor
- 3. Turm
- 4. Geschütze
- 5. Maschinengewehre

Wenn ein System beschädigt ist, dann wird der Spieler auch mit einer kurzen Nachricht darauf aufmerksam gemacht, die im Nachrichten Log angezeigt wird.

### **4. Ausrüstung - Klasse, Modell und Typ**

Zeigt die Bezeichnung des jeweiligen Ausrüstungstyps sowie seinen Typ oder seine Modifikation.

### **5. Flagge**

Zeigt die Nationalität an, zu der die Einheit gehört.

# **EINHEITEN SCHNELLÜBERSICHT FENSTER**

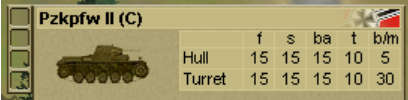

Das Einheiten Schnellübersichtsfenster zeigt die wichtigsten Leistungsstatistiken für jede Einheit an. Diese Daten werden sowohl für Einheiten unter Ihrem Befehl als auch alle andere Einheiten auf dem Schlachtfeld

angezeigt, einschliesslich feindlicher Einheiten. Das Fenster erscheint auf der unteren rechten Seite des Haupt Bildschirms wenn Sie den Mauszeiger auf eine Einheit bewegen.

Es enthält:

1. Einsatzstatus Icons (auf der linken Seite) - siehe die Liste der Mini-Karte Icons.

2. Name der Einheit, Klasse und Typ

3. Informationen über die Mannschaftsmitglieder und die zugewiesenen Rollen. (Nur für Formationen unter Ihrem Befehl)

- 4. Bild des jeweiligen Ausrüstungstyps.
- 5. Nationalität, zu der die Einheit gehört.
- 6. Information über die Wannen und Turm-Panzerung, in mm.

Obwohl recht knapp gehalten helfen diese Informationen bei der schnellen Beurteilung der Stärken und Schwächen einer Einheit auf einen Blick.

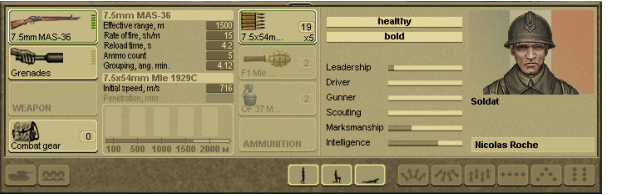

### **SOLDATEN INFORMATIONS FENSTER**

Das Soldaten Informations Fenster informiert den Spieler über die aktuellen Charakteristika,

Fähigkeiten, Waffen und Munition der individuellen Soldaten unter seinem Kommando, als auch ihren Gesundheitsstatus und Kampfmoral.

#### **Ausrüstung**

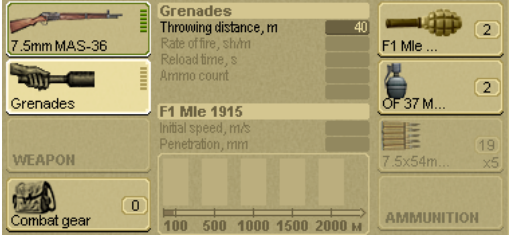

Die Waffe(n), die ein Soldat mit sich führt, egal ob einzeln oder als Teil eines Teams/Crew, werden in 3 Abschnitten gezeigt:

### **1. Primäre und sekundäre Bewaffnung.**

17

Normalerweise ist die primäre Waffe diejenige, die

der jeweiligen Mannschaftsposition zugewiesen ist. Im Falle von Scharfschützen, Grenadieren, Maschinengewehr-Schützen usw. ist die Hauptbewaffnung eines Soldaten die Waffe die er benötigt, um seine Rolle auszuführen. Sekundäre Bewaffnung wird normalerweise benutzt, wenn die Hauptbewaffnung beschädigt ist, oder keine Munition mehr vorhanden ist. Jede Waffe wird mit dem exakten Typ und Modell angezeigt.

## **2. "Feuerbereitschaft" Icon**

Die Kreise zeigen eine Reihe möglicher Situationen:

- Alle Kreise sind leer Geschütz ist nicht geladen und ist nicht feuerbereit.
- Manche Kreise sind in rot markiert das Geschütz wird geladen.
- Alle Kreise sind grün Geschütz (oder Maschinengewehr) ist geladen und bereit zum Feuern.

## **3. Detaillierte Informationen über die gewählte Waffe**

Schliesst die Haupt-Charakteristika der gewählten Waffe an:

- Maximale Feuerreichweite der Waffe.
- Feuerrate, Schuss pro Minute.
- Zeit zum Wiederladen der Waffe, in Sekunden.
- Anzahl der Schuss vor dem nächsten Ladevorgang (je nach Magazinkapazität).
- Zerstreuungsmuster (in Winkelminuten), je nach Waffe und Munitionstyp.
- Aktuelle Munitionsart und ihre Eigenschaften.
- Mündungsgeschwindigkeit, in Metern pro Sekunde.

**•** Panzer-Durchschlagskraft je nach Entfernung. Die Standard-Durchschlagsleistung wird für das Hauptgeschütz angezeigt.

#### **4. Munition**

Aktueller Munitionstyp und alle verfügbaren Munitionstypen (die manuell geladen werden können). Für jede Munitionsart werden die Anzahl der verfügbaren Schuss, oder die Magazinkapazität gezeigt.

#### **5. Granaten**

Dieses Feld zeigt welche Granaten (falls vorhanden) der Soldat mit sich führt.

#### **6. Kampfausrüstung**

Öffnet das Ausrüstungs-Fenster (erkennbar an dem Rucksack und der Beschriftung "Kampfausrüstung"). DiesesFenster ist nur im Kampf Interface verfübar (also nur während eines laufenden Gefechts).

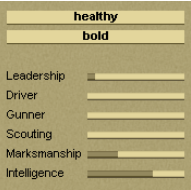

#### **Charakteristika**

- 1. Gesundheit und Kampfmoral des gewählten Soldaten
- 2. Eigenschaften und Fähigkeiten des gewählten Soldaten
- 3. Porträt des Soldaten
- 4. Persönliche Daten des Soldaten (Vor- und Nachname, Rang, Medaillen)

*(Anmerkung) Gesundheit, Moral und Charakteristika können sich während einer Mission verändern.*

## **CREWMITGLIED INFO FENSTER**

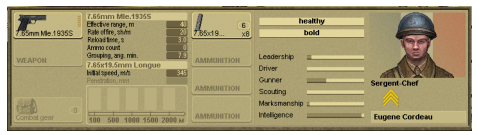

Wenn Sie den Mauszeiger auf einen Soldaten bewegen, der Teil einer Crew oder Schützengruppe ist, werden zusätzliche Informationen über seine Eigenschaften und Kampffähigkeiten gezeigt:

- Vor- und Nachname
- Rang
- Nationalität
- Haupt Eigenschaften: Gesundheit, Kampfmoral

**•** Zusätzliche Eigenschaften und Kampffähigkeiten: Truppenführung, Frahrer, Schütze, Späher, Treffsicherheit, Intelligenz.

Wenn Sie Ihre Einheiten und Soldaten für Ihre Einsatzgruppe ausgewählt haben, und bereit sind sich ins Gefecht zu stürzen, dann klicken Sie auf den Button 'Gefecht starten'.

## **KAMPF**

Das Haupt Kampf-Interface im Spiel ermöglicht die effiziente Kontrolle Ihrer Truppen während des Gefechts.

- Der Kommandeur hat eine Reihe von Aufgaben während des Kampfes:
- Kontrolle und Analyse von Informationen vom Schlachtfeld
- Klare Vorstellung der Kampfleistung von Einheiten und Gruppen unter seinem Kommando
- Verständnis der Gesamtsituation, der Qualität und Quantität der feindlichen Streitkräfte, der Lage seiner Angriffsspitzen und wo seine Streitkräfte und Ausrüstung sich befinden

**•** Ausgabe klarer Befehle an Ihre Untergebenen basierend auf den gesammelten Informationen

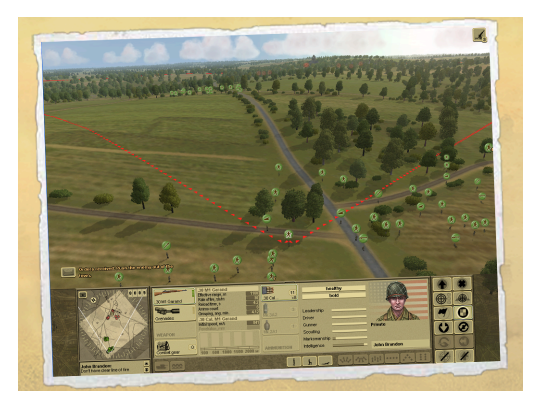

Das Kampf-Interface wurde entwickelt, um bei der Erfüllung dieser Aufgaben zu helfen. Das folgende Kapitel beginnt mit einer Übersicht des Haupt-Interface, erklärt wie der interaktive Cursor funktioniert und wie man Befehle an Ihre Einheiten gibt. Danach folgt eine Beschreibung der verschiedenen Phasen eines Gefechts.

## **HAUPT KAMPF INTERFACE**

1. Das Schlachtfeld, auf dem die Kampfaktionen stattfinden. 2. Empfangene Befehle von den Vorgsetzten, Status der

Missionsziele.

3. Button zum Öffnen der Missionsbeschreibung, der alle Missionsziele für das aktuelle Gefecht enthält.

- 4. Mini-Karte
- 5. Nachrichten Log
- 6. Buttons zum Öffnen des Nachrichten Logs
- 7. Allgemeines Informations Fenster. Die folgenden Arten sind möglich:
- a. Aktuelles Statistikfenster
- b. Detaillierte Einheiten Info Fenster
- c. Soldaten Informations Fenster
- d. Crew Informations Fenster
- 8. Ausrüstungs Fenster
- 9. Ausrüstungs Info Buttons
- 10. Bewegungsmodus Kontroll Buttons
- 11. Formationskontrolle Buttons
- 12. Befehls Buttons
- 13. Interaktiver Cursor
- 14. Einheiten Schnellübersichts Fenster (erscheint, wenn man den Mauszeiger auf eine Einheit bewegt)
- 15. Luft- und Artillerie-Unterstützung Icons
- 16. Einheiten Icons
- 17. Soldaten und Einheiten auf dem Schlachtfeld
- 18. Markierungen und Idikatoren

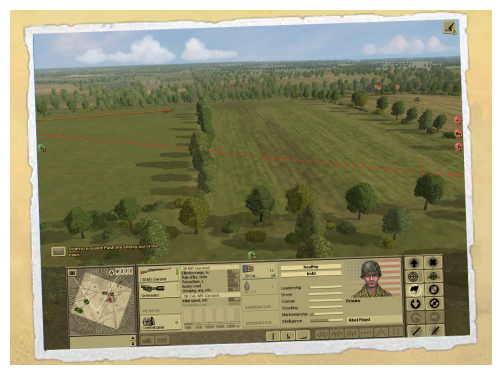

## **KAMPF INTERFACE ELEMENTE**

## **SCHLACHTFELD**

Die Schlachtfeld Ansicht ist die Haupt-Ansicht für die Ausführung der Kampfaktionen und Manöver aller Kampfeinheiten und Gruppen aller Seiten. Das Schlachtfeld besteht aus einer Reihe an Geländeformationen, kleinen Siedlungen und einer Reihe an künstlichen Objekten, zivilien wie militärischen.

Ein typisches Schlachtfeld ist ein Rechteck mit einer Seitenlänge von bis zu 4 Kilometern. Zur gleichen

Zeit kann die sichtbare aber nicht aktiv spielbare Gegend auf der Karte bis zu 8 Kilometer in Breite und Länge reichen. Das Gelände aus Hügeln, Tälern, dichter Vegetation und künstlichen Objekten kann sich stark auf die Möglichkeiten der Kampfeinheiten auswirken, ihre Umgebung zu beobachten. Wasserhindernisse und unbegehbares Gelände können manche Geländeteile völlig unerreichbar machen.

Die folgenden künstlichen Verteidigungsinstallationen und Hindernisse kann man auf dem Schlachtfeld vorfinden:

Gräben Artilleriestellungen Stacheldraht Panzersperren Holzbunker Minenfelder

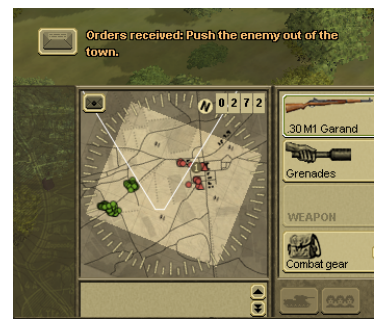

Das Schlachtfeld-Gelände kann während des Gefechts nicht geändert werden.

## **EINSATZBEFEHLE UND STATUS VON KAMPFAUFGABEN**

In der linken unteren Ecke des Schlachtfeld Bildschirms über der Mini-Karte werden alle eingehenden Benachrichtungen über empfangene Befehle vom Hauptquartiert angezeigt, wie auch Änderungen des Status der aktuellen Kampfaufgaben.

Neben jeder Nachricht erscheint ein Button, mit dem der Spieler zu einer detaillierten Beschreibung der Aufgabe oder Nachricht springen kann.

Wenn Sie auf den Aufgaben Button klicken, öffnet sich das Fenster mit den Missionsbeschreibungen mit einer detaillierten Beschreibung der jeweiligen Missionsaufgaben.

## **EINSATZBEFEHLE INFO BUTTON**

Dieser Button öffnet den Bildschirm mit dem Missionsbeschreibungen und einer Liste aller aktuellen Kampfaufgaben und Befehle.

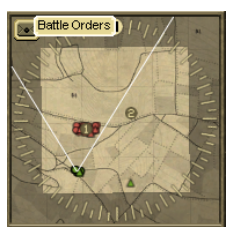

### **MINI-KARTE**

Die Mini-Karte ist nützlich um Informationen über das Schlachtfeld als Ganzes zu erhalten, unabhängig davon welcher Abschnitt gerade von der Kamera erfasst wird.

Die Mini-Karte zeigt folgende Informationen:

## **Aktiver Kampfbereich**

Diese leicht schattierte Gegend steht für aktive Kampfeinsätze zur Verfügung. Innerhalb dieser Grenzen kann der Spieler sich bewegen und

seine Truppen einsetzen. Ein Spieler kann seine Kampfeinheiten nicht ausserhalb dieser Gegend kontrollieren.

## **Umgebungsbereich**

Die dunkler schattierte Gegend liegt ausserhalb des aktiven Kampfbereichs. Dieses Gelände ist für aktives Spiel nicht zugänglich.

Der Kompass hilft beim Zurechtfinden auf der Karte. Er ist nützlich wenn Sie die Richtung kennen, aus der der Feind erscheinen soll. Wichtige Geländeformationen werde in der topografischen Karte mit den gängigen Symbolen dargestellt.

Ein weisses Dreieck zeigt die gerade sichtbare Gegend der Karte je nach der Kamera Position. Während der Aufstellphase vor dem Gefecht werden auch die möglichen Aufstellzonen angezeigt.

Nummerierte Zielmarkierungen zeigen die primären und sekundären Ziele (Aufgaben). Die Farbe der Soldaten- und Fahrzeug-Icons zeigt Ihre Position und welcher Nationalität sie angehören. Wichtige Nachrichten (wie die Zerstörung einer Kampfeinheit, Munitionsmangel usw.) werden auf der Mini-Karte durch Icons angezeigt:

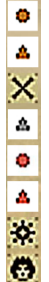

- Alliierter Soldat
- Alliiertes Fahrzeug
- Befehl kann nicht ausgeführt werden
- Leeres oder neutrales Fahrzeug
- Feindsoldat
- Feindfahrzeug
- Fahrwerk beschädigt
- Keine Crew

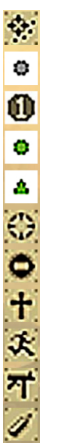

Keine Feuerlinie Neutraler Soldat Wegpunkt mit Aufgabennummer Spieler Soldat Spieler Fahrzeug Einheit angegriffen durch ungesehen Feind Weg der Einheit ist blockiert Einheit ist getötet Einheit in Panik Hauptgeschütz ist zerstört

Keine Munition, keine Waffe

# **NACHRICHTEN LOG**

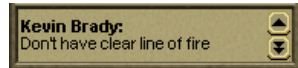

Unterhalb der Mini-Karte befindet sich das Nachrichten Logbuch. Alle wichtigen Nachrichten von Ihren Kampfeinheiten erscheinen in dieser Liste.

*(Anmerkung) Wenn Sie einer Einheit einen Befehl erteilen und bemerken, dass er nicht ausgeführt wird, überprüfen Sie das Nachrichten Logbuch. Wahrscheinlich berichtet die Einheit, dass es unmöglich ist den Befehl auszuführen aus irgendeinem Grund.*

Die Nachrichten können entweder in schwarz oder rot erscheinen. Die rote Farbe einer Nachricht zeigt an, dass eine Kampfeinheit entweder zerstört oder eliminiert worden ist. Wenn Sie mit rechts auf eine

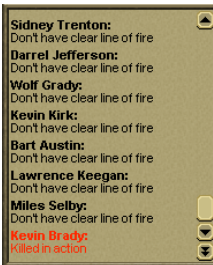

Nachricht klicken dann springt die Kamera automatisch zu dem Objekt/zu der Einheit.

#### **Buttons zur Ansicht des Nachrichten Logs**

Normalerweise ist das Nachrichten Log verkleinert und zeigt nur zwei der aktuellen Nachrichten. Um die volle Liste der empfangenen Nachrichten zu sehen, benutzen Sie den Button 'Log Öffnen'.

#### **INFORMATIONS FENSTER**

Das Informations Fenster ist der wichtigste Weg um auf Informationen über Kampfeinheiten und die aktuellen Statistiken des laufenden Gefechts zuzugreifen.

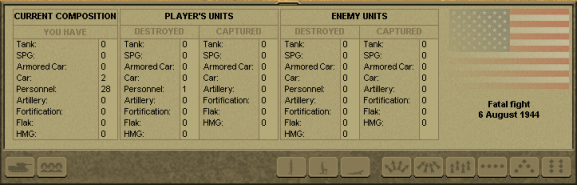

**Aktuelles Gefechtsstatistik Fenster**

Die aktuellen Gefechtsstatistiken sind ständig verfügbar; Sie müssen einfach alle Einheiten abwählen (rechtsklicken irgendwo

auf ein leeres Stück Gelände auf der Karte). Dieses Fenster zeigt alle verfügbaren, verlorenen und gefangenen Einheiten aller Seiten an, die an dem Gefecht teilnehmen.

## **EINHEITEN INFORMATIONS FENSTER**

Im Kampf Modus erlaubt das Einheiten Informations Fenster es dem Spieler, die Munition auszuwählen, die für jeden Waffentyp benutzt werden soll, und um die Mannschaft zu kontrollieren.

## **SOLDATEN INFORMATIONS FENSTER**

Im Kampf Modus erlaubt das Soldaten Informations Fenster es dem Spieler, auszuwählen welche der verfügbaren Waffen der Spieler im Kampf einsetzen wird. Auch der Ausrüstungsbutton erscheint im Kampf Modus.

## **Gruppen-Formation Info Fenster**

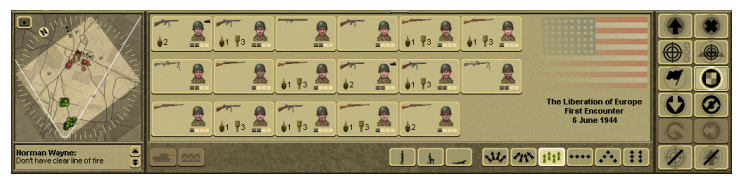

Alle

Kampfeinheiten auf dem Schlachtfeld inkl.Soldaten und Fahrzeuge können in Gruppen zusammegefasst werden. Das Info Fenster zeigt eine Zusammenfassung aller Kampfeinheiten in einer solchen Gruppe. Einheiten/Soldaten können auch Teil von mehr als nur einer Gruppe zur gleichen Zeit sein. Für Fahrzeuge/Geschütze, die zu Gruppen gehören, wird die Anzahl der Mannschaftsmitglieder und der Name/das Modell der Ausrüstung gezeigt. Für Soldaten wird die folgende Information angezeigt:

- Primäre Waffe
- Granaten (falls vorhanden)
- Porträt
- Gruppenkommendant Icon
- Gesundheitsstatus
- Kampfmoral Status
- Anzahl der Gefechte unter Ihrem Kommando

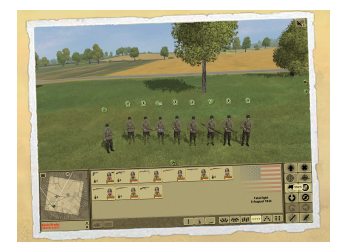

Jede Schützengruppe hat einen Kommandeur. Um die gesamte Schützengruppe zu wählen, doppelklicken Sie auf den Icon des Kommandeurs. Die gesamte Schützengruppe unter seinem Kommando wird automatisch ausgewählt. Alle dann gegebenen Befehle werden an die gesamte Schützengruppe gegeben.

### **Ausrüstungs Fenster**

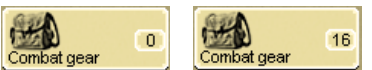

Während eines Gefechts kann jeder Soldaten auf dem Schlachtfeld (d.h. nicht innerhalb eines Panzers oder Fahrzeugs) Munition von anderen Soldaten aufsammeln, ob tot oder lebendig (z.B. um Munition

mit einem unbewaffneten Soldaten auszutauschen).

Das Ausrüstungs Fenster wird geöffnet, indem man auf den "Kampfausrüstung" Button im Soldaten Informations Fenster klickt.

Der Kampfausrüstung Button zeigt, wieviele Ausrüstungsteile sich in der Nähe der aktuellen Position befinden. Das Ausrüstungsfenster öffnet sich nach einem Klick auf den Button.

Dort wird dann die Anzahl und die Art der Waffen und Munition angezeigt, die aufgesammelt werden können. Der Spieler kann alle Arten von Waffen, Ausrüstungsteilen und Munition aufsammeln oder

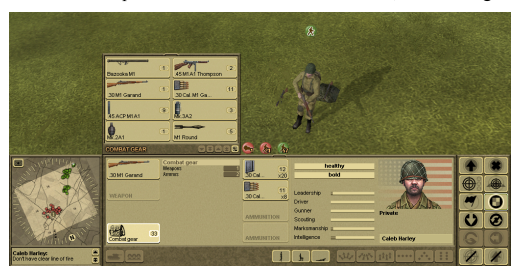

ablegen. Um Ausrüstungs aufzunehmen oder abzulegen, benutzen Sie die entsprechenden Buttons (jeder Button zeigt einen Tool-Tip an).

**•** Wählen Sie Ausrüstung vom Schlachtfeld (im Ausrüstungs Fenster) oder von einem anderen Soldaten (im Soldaten Informations Fenster) **•** Wählen Sie eine Aktion aus

1. Ausrüstungsteile aufnehmen: der Soldat nimmt einen Gegenstand des gewählten Typs auf, wenn er Platz in seinem Inventar dafür hat.

2. Alle Ausrüstungsteile aufnehmen: der Soldat nimmt alle Gegenstände des gewählten Typs auf, wenn er Platz in seinem Inventar dafür hat.

3. Gegenstand ablegen: der Soldat legt einen Gegenstand des gewählten Typs ab.

4. Alle Gegenstände ablegen: der Soldat legt alle Gegenstände aus dem Inventar ab.

### **Passagier Info Anzeigen**

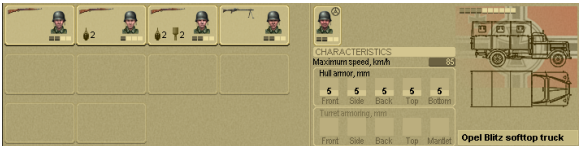

Manche Fahrzeuge im Spiel können Passagiere befördern.

Solche Fahrzeuge werden durch Kreise markiert, die die leeren/besetzten

Passagiersitze anzeigen und ein separates Fenster anbieten, um die Liste der Passagiere anzusehen. Wenn ein Fahrzeug Passagiere transportieren kann wird der Passagier Button aktiviert und öffnet nach einem Klick das Kontroll Fenster. Dieses Kontroll Fenster ist identisch mit dem Kontrollfenster für Gruppen und Schützengruppe.

### **Bewegungsmodus Buttons**

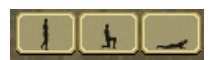

Jeder Soldat oder Soldatengruppe kann sich in einer von drei Bewegungsmodi bewegen.

Sie unterscheiden sich durch die bewegungsgeschwindigkeit und Sichtbarkeit für den Feind, und daher auch die Wahrscheinlichkeit, entdeckt zu werden.

Um den Bewegungsmodus zu ändern, wählen Sie einen Soldaten oder eine Gruppe, und klicken Sie auf den Button für den Modus, den Sie aktivieren möchten. Doppelmarsch: der Soldat bewegt sich aufrecht mit hoher Geschwindigkeit. Soldat feuer aus stehender Position. Diese Position ist am einfachsten für den Feind zu erkennen.

Sprint: der Soldat bewegt sich leicht gebeugt mit schneller Geschwindigkeit. Zum Feuern oder bei kurzen Halts kniet sich der Soldat hin. Dieser Modus ist für den Feind schwieriger zu erkennen. Kriechen: der Soldat bewegt sich kriechend. Gefeuert wird aus der liegenden Position. Diese Position ist für den Feind schwer auszumachen.

### **Formations Kontrollbuttons**

Die Formations Kontrollbuttons erlauben es dem Spieler, einer Gruppe von Soldaten oder Fahrzeugen mit einem Mausklick eine Formation zuzuweisen:

Lose Formation: die Abstände zwischen den einzelnen Soldaten/Fahrzeugen in der Formation werden vergrössert. In dieser Formation behalten die Einheiten ungefähr den gleichen Abstand zueinander bei. Nützlich bei Artillerie Bombardements.

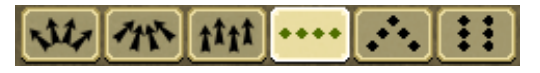

Enge Formation: die Abstände zwischen den Einheiten einer Formation werden verkürzt. Soldaten und Fahrzeuge rücken

näher zusammen, was sie verwundbar gegen Artillerie- und Luft-Schläge macht. Aber diese Formation ist nützlich zum Durchbrechen durch eine Verteidigungslinie, oder zum Beispiel bei Bewegungen hinter Deckung.

Freie Formation: die Einheiten halten ihre aktuelle Stellung bei, die sie innehatten, als diese Formation zugewiesen wurde. Der Spieler kann auf diese Weise seine eigenen benutzerdefinierten Formationen erstellen.

Linien Formation: Einheiten/Soldaten formieren sich zu einer breiten Linie, um die Feuerkraft nach vorne zu maximieren.

Keil Formation: Kampfeinheiten bilden eine Speerspitze, nützlich um gute Feuerkraft nach vorne und an den Flanken abzugeben.

Reihen Formation: ist eine Marschformationen, die selten im Kampf benutzt wird, sondern hauptsächlich bei Märschen entlang einer Strasse.

Die neue Formation wird erst dann eingenommen, nachdem Sie einen Formierungspunkt für die neue Formation angeklickt haben. Sie können die Ausrichtung der Formation auf folgende Weise ändern:

1. Neue Formation auswählen (Formations Button anklicken)

2. Formierungspunkt im Gelände für die neue Formation auswählen

3. Während Sie die rechte Maustaste halten, bewegen Sie den Mauszeiger nach links oder rechts vom

Zentrum der Formierungsposition

4. Der Befehl wird durch Loslassen der rechten Maustaste gegeben.

## **BEFEHLS BUTTONS**

Die Hauptmehtode um Ihre Truppen zu kontrollieren ist es, direkte Befehle an die gewählten Einheiten oder Gruppen zu geben. Alle Befehle in Theatre of War werden über das Befehlsfenster und den interaktiven (Kontext-sensitiven) Cursor gegeben, der sich ändert je nach den möglichen Aktionen der gewählten Einheit, oder je nach Art des gewählten Befehls. Das Befehlsfenster befindet sich in der rechten unteren Ecke des Kampf Interface.

### **BEFEHLE**

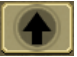

## **- BEWEGUNG**

Der Standard Bewegungsbefehl um eine Stellung zu wechseln.

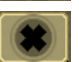

### **- STOP**

Ein Befehl alle aktuellen Aktionen einzustellen (Bewegung, Angriff, Feuer, Sturm). Beachten Sie aber dass nach einer bestimmten Zeit alle Einheiten von sich aus aktiv werden können, und auf die aktuelle Kampfsituation reagieren.

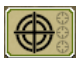

## **- ANGRIFF**

Ein Befehl um ein Ziel mit Feuer anzugreifen. Das Ziel wird mit roten Klammern markiert und ein roter Pfeil zeigt von der feuernden Einheit auf das Ziel. Die Einheit, die angreifen

soll, wechselt in den "Angriffs" Modus, und wird versuchen in eine Stellung zu wechseln mit einer guten Sichtlinie in Richtung des zugewiesenen Ziels, und wenn nötig auch die Entfernung zu verringern. Zusätzlich zu einem allgemeinen Angriffsbefehl kann der Spieler (muss aber nicht) einen spezifischen Zielpunkt festlegen:

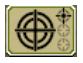

Auf Turm zielen (oberen Teil des Ziels)

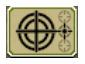

Auf Wanne zielen (mittlerer Teil des Ziels)

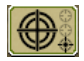

Auf Fahrwerk zielen (unterer Teil des Ziels)

Dies wird durch die Auswahl der entsprechenden oberen, mittleren und unteren Kreise auf dem Angriff Befehlsbutton festgelegt. Nachdem Sie den Zielpunkt festgelegt haben wird die Einheit mit dem feuern auf den festgelegten Zielpunkt beginnen, für das aktuelle und alle nachfolgenden Ziele, bis der Zielpunkt wieder geändert wird.

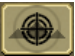

## **- SPERRFEUER**

Ein Befehl zum Angriff eines bestimmten Punktes im Gelände oder einer Stellung. Egal ob sich Feindeinheiten in der Gegend befinden oder nicht, werden Ihre Kampfeinheiten das Feuer auf die befohlene Position eröffnen. Benutzen Sie diesen Befehl um auf Infanteriesoldaten mit

dem Hauptgeschütz eines Panzers zu schützen (Panzer benutzen normalerweise nur MGs gegen Infanterie - so wie es die Genfer Konvention vorschreibt).

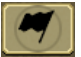

## **- STURM**

Dies befhielt einer Einheit eine bestimmte Stelle auf der Karte zu erstürmen (in der Regel wird das Ziel vom Feind kontrolliert). Einheiten mit dem Befehl Sturm schiessen aus der Bewegung heraus und versuchen in der Regel das vorgegebene Ziel um jeden Preis zu erreichen.

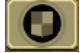

## **- VERTEIDGEN**

Ein Befehl zur Verteidigung der aktuellen Position, und zur Suche nach geeigneter Deckung in der Nähe.

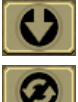

## **- RÜCKZUG**

Ein Befehl zum geordneten (kämpfenden) Rückzug.

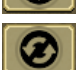

## **- DREHEN**

Ein Befehl zur Änderung der Blickrichtung der Einheit oder ganzn Gruppe, um in eine andere Richtung zu blicken. Kann die Chance erhöhen, einen Feind in dieser Richtung zu erspähen, zum Beispiel. **- ANHÄNGEN**

EIn Befehl zum Anhängen (oder Abhängen) eines Geschützes an ein Transportfahrzeug.

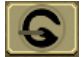

## **- ABSITZEN**

Ein Befehl um Passagiere und Mannschaften (in dieser Reihenfolge) von einem Transportfahrzeug, Fahrzeug oder Geschütz absitzen zu lassen.

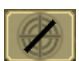

# **- FEUER EINSTELLEN**

Dieser Befehl verbietet es der gewählten Kampfeinheit oder Gruppe, ihre Waffen zu benutzen.

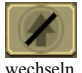

## **- STELLUNG HALTEN**

Dieser Befehl verbietet der gewählten Kampfeinheit oder Gruppe ihre Stellung zu

## **INTERAKTIVER CURSOR**

Der Spieler kann seine Truppen entweder durch direkte Vergabe von Befehlen über das Befehlsfenster kontrollieren, oder mit Hilfe des Interaktiven Cursors. Der Interaktive Cursor zeigt den Standardbefehl für die gewählte Einheit je nachdem wohin der Mauszeiger zeigt.

## **Standardbefehle**

Ein Standardbefehl wird in den folgenden Fällen zugewiesen:

**•** Wenn die aktive Einheit das Ziel, auf das der Cursor zeigt, angreifen kann (der Cursor verwandelt sich in einen Angriffs-Cursor).

**•** Wenn die aktivierte Einheit sich zu dem Ort bewegen kann, auf den der Cursor zeigt (der Cursor verwandelt sich in einen Bewegungs-Cursor).

**•** Wenn ein aktivierter Soldat oder Schützengruppe feindliche oder unbemannte Fahrzeuge oder Geschütze erbeuten kann, auf die der Cursor gerade zeigt (der Cursor verwandelt sich in einen Erbeuten-Cursor).

**•** Wenn ein aktiver Soldat oder Schützengruppe einen Graben besetzen können, auf den der Cursor zeigt (der Cursor verwandelt sich in einen Graben-Cursor).

## **Die möglichen Cursor Typen:**

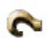

*Der Cursor zum Anhängen oder Abhängen eines Geschützes.* Er erscheint, wenn der Anhängen Button im Befehlsfenster ausgewählt wird.

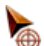

*Der Cursor für das Angreifen eines Ziels.*

Er erscheint wenn die aktuelle ausgewählte Einheit in der Lage ist, das Ziel, auf das der Mauszeiger zeigt, anzugreifen, oder beim Benutzen des Angriffsbuttons im Befehlsfenster.

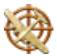

*Der Cursor zum Rufen der Luftunterstützung.*

Er erscheint wenn der Luftunterstützungs-Icon aktiviert wurde.

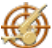

*Der Cursor zum Rufen der Artillerieunterstützung.* Er erscheint, wenn der Artillerieunterstützungs Icon aktiviert wurde.

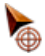

*Der Cursor zum Auswählen eines Ziels oder Angriffs auf einen Kartenabschnitt (unabhängig ob sich Feindeinheiten dort befinden oder nicht).* Er erscheint, wenn man den Befehl Sperrfeuer im Befehlsfenster auswählt ist.

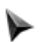

Dieser Cursor zeigt an, wenn das Ziel oder die Position nicht angegriffen werden können.

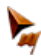

*Der Cursor zum erstürmen einer Position oder eines Ziels.* Erscheint wenn man den Sturm Button im Befehlsfenster aktiviert, oder wenn eine gewählte Kampfeinheit oder Gruppe die Position oder das Ziel erstürmen kann, auf das der Cursor zeigt.

*Der Kamera-Cursor. Hiermit können Sie die Kamera in verschiedenen Richtungen drehen und bewegen.*

- Abwärtsbewegung der Kamera.<br>• Kamera nach links
- Kamera nach links.
- Kamera nach unten und links.
- Kamera nach oben und links.
- Kamera nach rechts.
- Kamera nach unten und rechts.
- Kamera nach oben und rechts.
- Kamera nach oben.

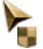

## *Der Verteidigungs-Cursor.*

Erscheint, wenn man den Befehl Verteidigen aus dem Befehlsfenster auswählt. Erscheint auch, wenn man eine Infanterie Einheit auswählt und den Cursor auf einen befreundeten Panzer bewegt - in diesem Fall wird die Infanterie hinter dem Panzer Deckung suchen und ihn als mobilen Schild benutzen.

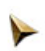

Dieser Cursor zeigt einen Wegpunkt für die ausgewählte Kampfeinheit oder Gruppe an.

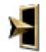

## *Der Cursor zum Erbeuten oder Bemannen eines Objekts.*

Erscheint wenn die gewählte Einheit oder Gruppe das Objekt oder das Fahrzeug bemannen und erbeuten kann, auf das der Mauszeiger gerade zeigt.

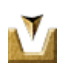

*Der Cursor zum Betreten eines Grabens.*

Erscheint wenn die gewählte Kampfeinheit oder Gruppe den Graben, auf den der Zeiger zeigt, betreten kann.

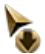

*Der Cursor zum Rückzug.* Erscheint wenn der Rückzugsbutton aus dem Befehlsfenster aktiviert wird.

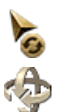

*Der Cursor zum Drehen.* Erscheint, wenn der Drehen Befehls aus dem Befehlsfenster auswählt ist.

*Der Cursor zum Benutzen der virtuellen Kamera im 3D Modus.*

# **LUFTUNTERSTÜTZUNG**

Der Sinn und Zweck der Lufteinheiten im Spiel ist die Unterstützung der Bodentruppen, die der Spieler befehligt. Der Spieler kann drei Arten von Luftunterstützung anfordern:

Bodenagriffs-Flugzeuge (Jagdbomber), Jäger, und Spähflugzeuge.

Die Verfügbarkeint von Luftunterstützung hängt von der strategischen Situation an dem jeweiligen Frontabschnitt ab, und wird gänzlich vom vorgesetzten Hauptquartier entschieden. Der Spieler kann die angeforderte Luftunterstützung nicht direkt kontrollieren, und kann nur allgemeine Befehle vergeben (d.h. die Gegend, in der sie operieren soll, vorgeben).

## **JAGDBOMBER**

Jagdbomber greifen den vorgegebene Kartenabschnitt an und wählen ihre Ziele in der Gegend nach ihren eigenen Prioritäten aus (eine grobe Liste folgt in absteigender Reihenfolge):

1. Artillerie (schwer, leicht, FlaK); 2. Sturmgeschütze; 3. Panzerfahrzeuge; 4. Fahrzeuge; 5. Bunker, 6. Soldaten, 7. Panzer

#### **JÄGER**

Jäger patrouillieren über dem Zielgebiet für eine bestimmte Zeit. Sie greifen feindliche Flugzeuge (Jagdbomber und Bomber) in dem Zielgebiet an.

## **SPÄHFLUGZEUGE**

Spähflugzeuge sammeln Aufklärungsinformationen aus der Luft in dem Zielgebiet.

Wenn mehrere Arten der Luftunterstützung im Gefecht verfügbar sind (zum Beispiel Jäger und Jagdbomber), dann kann nur ein Typ zur gleichen Zeit benutzt werden.

Jeder Luftunterstützungs-Typ wird im Spiel von der selben Formation repräsentiert.

Wenn Sie also fünf Mal Jagdbomber anfordern dürfen, dann werden jedes Mal die gleichen Flugzeuge eintreffen. Deswegen muss zwischen den einzelnen Missionen immer eine kleine Pause erfolgen, bevor die gleiche Mission nochmal angefordert werden kann.

Das bedeuter aber auch, dass nachfolgende Luftunterstützungsmissionen davon abhängen, wieviele Flugzeuge der Feind bei einer früheren Mission abgeschossen hat. Wenn alle Flugzeuge von feindlichen Jägern oder Flugabwehrkanonen abgeschossen wurdem, dann können Sie Luftunterstützung nicht mehr anfordern, selbst wenn sie es theoretisch noch drei Mal mehr tunr könnten, denn die Ihnen unterstellte Flugzeug-Formation wurde halt schon komplett zerstört.

Wie oft ein bestimter Luftunterstützungstyp angefordert werden kann wird durch die allgemeine Situation an der Front bestimmt (was für andere wichtige Missionen noch ausgeführt werden müssen), und durch die verfügbaren Ressourcen (mit anderen Worten: es ist Teil des festen Skripts für jedes Szenario).

## **ZIELGENAUIGKEIT**

Jeder Flugzeugtyp verfügt über eine spezifische Bewaffnung. Jeder Waffentyp verfügt über seine spezifischen Parameter, die Zielgenauigkeit festlegen, die Dichte und den Zerstreuungsradius des Feuers (was auch von dem verwendeten Munitionstyp abhängt). Das gilt für alle Kampffahrzeuge und Waffen in Theatre of War. Daher können Luftunterstützungseinheiten ihre Ziele verfehlen wenn nicht die richtige Bewaffnung oder Munition verwendet wird.

### **ARTILLERIEUNTERSTÜTZUNG**

Artillerieunterstüztung wird durch Regimentsartillerie-Batterien ausgeführt, die sich hinter der Front befinden. Der Spieler kann diese Geschütze nicht direkt befehligen, sondern muss anfordern, dass bestimmte Feindstellungen Beschossen werden sollen, wenn Artillerieunterstützung vorhanden ist, d.h. der 'Artillerie Unterstützung' Icon ist in der rechten oberen Bildschirmecke sichtbar.

Die Dauer und Intensität der Artillerieunterstützung hängt vom Typ und der Anzahl der Geschütze in der Batterie ab (das wiederum ist spezifisch für die jeweilige Nationalität), und die Dauer der Artillerieunterstützung (das wird vom Oberkommando festgelegt).

### **VERSTÄRKUNGEN**

Welche Verstärkungen für eine bestimmte Mission zur Verfügung stehen und wo und wann sie eintreffen werden, wird von Ihren Vorgesetzten bestimmt. Verstärkungen erscheinen auf der Karte (während des laufenden Gefechts) aufgrundvon zwei Faktoren: der Erfüllung Ihrer Missionsziele und den Verlusten an Fahrzeugen oder Personal unter Ihrem Befehl. D.h. wenn der Spieler zu viele Einheiten verloren und seine Missionsziele nicht erfüllt hat, dann könnte sein Vorgesetzter ihm schon etwas früher als geplant Verstärkungen schicken.

## **REPARATUR UND NEUBEWAFFNUNG VON FAHRZEUGEN**

Während eines Gefechts können Fahrzeuge beschädigt werden oder alle Munitionsvorräte aufbrauchen. Es ist unmöglich ein Fahrzeug auf dem Schlachtfeld zu reparieren, oder die Munition aufzustocken. Fahrzeuge können nur nach einem Gefecht repariert werden (falls sie nicht komplett zerstört wurden), und das wir zwischen den Gefechten ohne Spielereinfluss automatisch durchgeführt.

Um ein Fahrzeug zu reparieren muss der Spieler in direktem Besitz des Fahrzeugs sein in dem Moment, dass die Mission endet, d.h. es sollte sich mindestens ein Mannschaftsmitglied im Fahrzeug befinden. Wenn Ihr Panzer beschädigt aber nicht komplett zerstört wurde während des Gefechts und die Mannschaft geflogen ist (oder getötet wurde), und sie würden gerne den Panzer für die zukünftigen Gefechte behalten, dann sollten Sie einen Soldaten in das Fahrzeug setzen, um es zu "kontrollieren" bevor die Mission endet. Das Fahrzeug wird dann nach dem Gefecht komplett repariert, und seine Munition und Mannschaft werden aufgestockt.

## **NACHSCHUB / NEUBEWAFFNUNG VON INFANTERIE**

Alle Soldaten können alle Kleinkaliberwaffen benutzen, die sie auf dem Schlachtfeld finden, d.h. wenn Ihr Panzer getroffen worden ist und die Mannschaft das Fahrzeug verlässt, dann können die Panzerfahrer mit zusätzlichen Waffen ausgestattet werden (sie sind meist nur sehr leicht bewaffnet). Alle getöteten Soldaten lassen ihre persönliche Ausrüstung in der Nähe fallen: automatische Gewehre, Granatwerfer, Karabiner, Maschinenpistolen, Granaten, und Pistolen. Und, natürlich, Munition.

Es ist unmöglich vor Beginn der Mission die Ausrüstung eines Soldaten zu ändern (das verbietet das Feldhandbuch). Das Oberkommando stellt komplette Gruppen und Züge mit genau vorbestimmten Rollen zur Verfügung (Maschinengewehr-Schützen, Granatwerfer-Schützen, Panzerfahrer, Scharfschüten usw.) . Das einzige was der Spieler machen kann, ist einen erfahreneren Soldaten oder einen Soldaten mit besseren Fähigkeiten auf eine vorgesehene Position zu verweisen, so dass er mit der zugewiesenen Rolle und der Ausrüstung besser zurechtkommt. So darf man keine Schützengruppe aus 10 Scharfschützen zusammenstellen, denn es kann immer nur einen Scharfschützen pro Gruppe laut Feldvorschriften geben. Die gleiche gilt für alle anderen militärischen Rollen. Schützengruppen können nicht während eines laufenden Gefechts Nachschub erhalten, das kann nur zwischen zwei Missionen passieren (und tut es auch, automatisch. Der Spieler kann jeden Soldaten unter seinem Kommando zu einer Schützengruppe zuweisen.

Auf dem Schlachtfeld kann der Spieler jeden Soldaten direkt kontrollieren, ganz unabhängig davon, ob der Soldate zu einer bestimmten Gruppe gehört oder nicht.

Jeder Soldate, sei es ein Infanterist, Panzerfahrer oder ein Kanonier, kann jede Rolle zugewiesen bekommen, ob es das Fahren eines Panzers, feuern einer Kanone oder Fahren eines LKWs ist. Solche Soldaten werden die ihnen zugewiesene Rolle mehr oder weniger gut auszuführen versuchen, je nach ihren persönlichen Fähigkeiten.

### **SCHADENSKALKULATIONEN**

Die nachfolgenden Faktoren werden im Spiel berücksichtigt, wann immer Schaden für verschiedene Arten von Objekten kalkuliert werden soll: Ballistik (jede Waffe im Spiel verfügt über ihre eigenen ballistischen Parameter), Trefferwinkel, Panzerung an der Auftreffstelle, Trägheit des Projektils, Explosiveffekte, Druckwelle, sekundäre Effekte, Abpraller, Schürzen, Detonations- und Flammwirkung.

Die folgenden System des Ziels können beschädigt werden:

- o Fahrwerk:
- o Übersetzung
- o Motor
- o Räder oder Ketten
- o Turmaufbau
- o Geschütze
- o Maschinengewehre
- o Crew

*(Anmerkung) Ein Fahrzeug mit 8 Rädern muss mehr als 3 von ihnen beschädigt haben, bevor es unbeweglich wird.*

#### **SCHADEN AN FAHRZEUGEN UND PERSONAL**

Jedes Fahrzeug verfügt über 5 unterschiedliche Bereiche der Panzerung:

Front, Heck, Oben, Seiten, Unten Panzer besitzen unterschiedliche Panzerungseigenschaften für die Wanne und den Turm, d.h. die Panzerung eines Panzers wird folgendermassen aufgeschlüsselt:

Wanne, Front Turm, Front Wanne, Turm Rückseite, Heck Wanne, Turm Oben, Oben Wanne, Turm Seite, Seite Turm, Unten

Manche Panzermodell verfügen über bessere Panzerung am Turm als an der Wanne, bei anderen ist es umgekehrt. Die richtige Auswahl des Zielpunktes kann manchmal entscheidend sein bei der Zerstörung von feindlichen Fahrzeugen.

Zum Beispiel kann selbst ein Königstiger viel einfach zu zerstören sein, wenn man in seinen Rücken gelangen kann, daher ist es wichtig, ständig zu manövrieren und die Ausrichtung zu ändern, um die verwundbaren Stellen zu decken. Nachfolgend einige Beispiele von Treffern und dem verursachten Schaden: Eine Granate trifft ein Rad oder eine Kette: das Fahrwerk wird auf einer Seite beschädigt. Eine Granate trifft die Wanne, dringt durch und trifft den Motor: der Motor ist beschädigt. Eine Granate trifft die Wanne, dringt durch und tötet die Mannschaft Eine Granate trifft den Turm und dringt nicht durch, aber der Turm ist beschädigt und das Geschütz kann nicht mehr feuern. Eine Granate trifft den Turm und dringt nicht durch, aber die Crew wird aufgrund von Sekundäreffekten getötet (Fragmente, die von der Innenseite der Panzerung absplittern).

Die sichtbare Kontour des Ziels sowie alle im Weg der Granate befindlichen Hindernisse werden berücksichtigt: es versteht sich von selbst, dass es schwieriger ist, einen Soldaten in einem Graben zu treffen, oder einen Panzer, der durch das Gelände teilweise verdeckt wird, oder durch ein Haus. Wenn die Ketten eines Panzers getroffen werden, dann bleibt der Panzer nicht sofort stehen, sondern er dreht sich zunächst aufgrund der eigenen Trägheit, und hält erst dann an.

### **BASIS KAMPFSYSTEM**

Ein typisches Panzerduell ist in der Regel sehr kurz, bevor es seinen Abschluss findet (in der Regel die Zerstörung einer oder beider Seiten). Daher ist es äusserst wichtig für einen Kommandeur grundsätzlich zu verstehen, wie man seine Trefferchancen korrekt einschätzen kann, damit man auch schnell agieren kann. Nachfolgend eine Liste der Schlüsselfaktoren, die bedacht werden müssen, wenn man seine Chancen zum Treffen eines Ziels berechnen möchte:

## **FAKTOR EFFEKT**

Leistungscharakteristik eines Geschützes / a. Mündungsgeschwindigkeit des Projektils Abweichung des Projektils vom Zielpunkt Leistungscharakteristik eines Projektils / a. Reichweite des Projektils Geschwindigkeit des Projektils Abweichung des Projektils zum Zielpunkt Abstand zum Ziel / Abweichung des Projektils vom gewünschten Zielpunkt Bewegliches Ziel / Unmöglich sich einzuschiessen Bewegliches feuernde Einheit / Unmöglich sich einzuschiessen Einschiessen / Erhöht die Chancen ein Ziel zu treffen mit jedem weiteren Schuss Zielpunkt / Legt den Mittelpunkt für die Abweichungsberechnungen fest 'Kanonier' Fähgikeit / Legt den Radius der Abweichungsberechnungen fest

Die Prozedur des Einschiessens funktioniert auf folgende Weise:

**•** Der Schütze erfasst die Situation auf dem Schlachtfeld und wählt das gefährlichste Ziel aus, das er sieht (entweder mit seinen eigenen Augen oder aufgrund von Informatinen, die er von befreundeten Einheiten erhält);

**•** Der Zielpunkt wird festgelegt (je nach dem Befehl des Kommandeurs, d.h. des Spielers):

• Mitte der Kontour des Siels;

**•** Mitte des gewählten Zielpunktes (Turm, oder oberer Zielpunkt; Wanne, oder mittlerer Punkt; Fahrwerk, oder unterer Zielpunkt).

**•** Je nach der 'Kanonier' Fähigkeit des Schützen wird das Geschütz auf das Ziel ausgerichtet innerhalb eines gewissen Radius von dem vom Spieler festgelegten Zielpunkt; Zielfehler werden dabei berücksichtigt.

**•** Das Geschütz wird abgefeuert;

**•** Das Projektil verlässt den Lauf:

**•** Der Flugpfad wird angepasst aufgrund der Zerstreuungs-Charakteristika des jeweiligen Geschützes und des Projektils;

**•** Wenn sich keine Hindernisse auf dem Pfad befinden, erreicht das Projektil den Zielpunkt;

**•** Wenn das Projektil auf ein Hindernis entlang des Flugpfades trifft, wie zum Beispiel ein anderes Ziel, Vegetation, Gebäude, usw., dann reagiert das Geschoss mit der jeweiligen Oberfläche;

**•** Wenn das Ziel gepanzert ist, dann wird die Chance eines Abprallers ermittelt, je nach dem Winkel der Panzerung, der Trefferwinkel, und der Munitionsart:

**•** Wenn das Projektil nicht abprallt, dann detoniert die Sprengladung;

**•** Nachdem die Sprengladung detoniert ist, wird der an dem Ziel ausgerichtete Schaden kalkuliert, je nach Art des Projektils und den Eigenschaften der Panzerung, einschliesslich Schaden durch mögliche sekundäre Effekte;

**•** Die Chance, dass eines der Systeme des Panzers beschädigt wird, wird kalkuliert je nach dem Auftreffpunkt und der Stärke und der Art der Waffeneffekte.

**•** Wenn das Ziel nicht zerstört wurde und unbeweglich ist, dann korrigiert der Schütze sein Ziel aufgrund der Ergebnisse des ersten Schusses, d.h. wenn auf ein unbewegliches Ziel noch einmal aus einem unbeweglichen Geschütz gefeuert wird, dann verkleinert sich mit jedem weiteren Schuss der Zerstreuungswinkel.

**•** Wenn das Ziel zerstört wurde beginnt der Schütze den Kreislauf noch einmal von vorn bei einem anderen Ziel (falls vorhanden).

## **ZIEL TREFFEN**

Die Schlüsselfaktoren, die die Chance eines Treffers beeinflussen, sind:

### **FAKTOR EFFEKT**

Zielpunkt / Sichtbare Kontour der Zieloberfläche, die getroffen werden kann 'Kanonier' Fähigkeit / Zielpunkt, Zielfehler (innerhalb eines bestimmten Radius) Zerstreuung (Projektil und Geschütz) / Abweichung der Projektils vom Zielpunkt

## **MUNITIONSTYPEN**

Um ein Geschütz effektiv einzusetzen sollte man die Unterschiede zwischen den verschiedenen Munitionstypen verstehen. Während der langen Entwicklungsgeschichte der Feldartillerie und Panzertruppen sind eine Reihe verschiedener Werkzeuge und System entwickelt worden, um effektiv gepanzerte Ziele bekämpfen zu können. Die bis heute anhaltende Entwicklung führte zu einer Reihe verschiedener Geschosstypen mit verschiedenen Charakteristika:

Durchschlagskraft Effekt nach der Penetration Aerodynamik (Luftwiderstand und Stabilität) Explosiv-Typ Detionations-Typ Waffeneffekt, usw.

## **MUNITIONSTYPEN ABKÜRZUNGEN**

Panzerbrechende Granate AP Panzerbrechende Hochexplosiv Granate APHE Panzerbrechende Granate mit Kappe APC Panzerbrechende Granate, Kappe, APCBC ballistische Kappe Panzerbrechende Subkaliber Komposit APCR Gehärtete (Tungsten) Granate Panzerbrechende Subkaliber Komposit APCNR Nichtgehärtete Granate Panzerbrechende Subkaliber APDS Sabot Granate Hochexplosive Splittergranate HE Hochexplosive Panzerbrechende Granate HEAT

"Panzebrechend" steht für eine ganze Reihe an Projektil-Designs. Diese werde auf mehrere Arten klassifiziert. Die Sowjets tun das gemessen am Durchmesser verglichen mit dem Durchmesser des Geschützes:

- 1. Sub-Kaliber
- 2. Voll-Kaliber
- 3. Über-Kaliber

In den USA wurde APCR HVAP genannt, Hochgeschwindigkeits Panzerbrechend. Die Haupt-Granate der Deutschen für die 5cm Geschütze und besser war die Panzergranate 39, eine APCBC/HE Granate. APCR war die Panzergranate 40, und APCNR war Panzergranate 41.

## **Voll-Kaliber kinetische Granaten**

Die meisten panzerbrechenden Geschosse im Zweiten Weltkrieg gehörten zu diesem Typus. Das einfachste ist das einfache AP Geschoss, das von den Briten in der ersten Hälfte des Krieges verwendet wurde, und von alle Nationen bei kleineren Kalibern. Sie funktioniert ganz einfach, indem Sie ein Loch in die Panzerung schlägt, und benötigt daher eine hohe Kraft, Dichte am Auftreffpunkt, und Aufschlagsgeschwindigkeit.

"Geschoss" bedeutet per Definition "solide", während "Granate" immer eine explosive Füllung hat. Die meisten Nationalitäten bevorzugten panzerbrechende Granaten, APHE. Diese hatten eine explosive Füllung, die dazu gedacht war, hinter der Panzerung des Ziels zu detonieren. Der bessere Effekt hinter der Panzerung kostet aber einen Preis, denn die Aushöhlung schwächt das Projektil, und der Zünder kann zu früh zur Detionation gebracht werden durch eine Sprengplatte, die sich vor der Hauptpanzerung befindet.

APC beinhaltet eine Durchschlagskappe aus weichem Metall. Das erreicht zwei Dinge: Es reduziert die Chance eines Abprallers bei schrägem Auftreffwinkel, und verteilt die Auftreffwucht besser über das Projektil, wodurch die Chance eines Zerschmetterns der Spitze reduziert wird, und die Chance eines Durchdringens von gehärteter Panzerung. APCBC fügt eine dünne metallische ballistische Kappe hinzu, oder einen Windschild, der den Luftwiderstand verringert, und so dem Projektil hilft, auf längeren Distanzen die Fluggeschwindigkeit beizubehalten.

Viele APC und APCBC Granaten beinhalten ebenfalls Detonationsladungen, doch das wird normalerweise in der Munitionsbezeichnung nicht angegeben.

## **Subkaliber kinetische Granaten**

Bei sehr hohen Auftreffgeschwindigkeiten ist Stahl nicht mehr stark genug um dem Treffer zu widerstehen. Tungsten Karbid ist hart und stark genug, aber sehr dicht, so dass Vollkaliber Geschosse zu schwer wären, um sie bei hohen Geschwindigkeiten zu verschiessen. Drei Arten von Projektilen mit Tungsten-Karbid Kernen wurden während des zweiten Weltkriegs eingesetzt.

APCR wurde von den Amerikanern, Deutschen und Russen verwendet; APCNR von den Briten und Deutschen; und APDS von den Briten.

APCR hat einen Penetrator, der in einem relativ leichten Hartkörper montiert ist, der sich im Lauf befindet und diesen abdichtet. Das verbessert die Durchschlagkraft bei kurzen Reichweiten, aber die recht geringe Gesamtdichte bedeutet, dass die Geschwindigkeit schnell mit steigender Reichweite abnimmt.

APCNR ist ähnlich, wird allerdings aus konischen Kanonenläufen abgefeuert. Diese besitzen einen Lauf der sich in Richtung der Mündung verengt (die deutschen Gerlich Geschütze), oder der mit einem Verengungsadapter ausgestattet ist (der britische Littlejohn Adapter). Der weichere Körper wird abgeschabt, während er durch den Lauf dringt, und das abgeschossenen Kaliber ist kleiner als das ursprüngliche Kaliber. Die Durchschlagkraft ist gut, aber die Lebensdauer des Laufs ist kurz, und das Design von HE Projektilen problematisch.

Bei APDS wird die unterstützende Projektil-Struktur, oder "Sabot", abgeworfen beim Verlassen des Projektils aus der Mündung. Sabot Hüllen können für in der Nähe befindliche Personen sehr gefährlich sein. Nur der Penetrator fliegt zum Ziel, und so ist die Dichte sehr hoch, und die Geschwindigkeit nimmt nicht so schnell mit steigender Reichweite ab. Bei frühen Designs war die Treffgenauigkeit eher gering durch eine unzureichende Auswuchtung der Projektile.

## **Vollkaliber und Über-Kaliber Hohlladungsgranaten**

HEAT arbeitet auf eine andere Weise, und schlägt ein Loch durch die Panzerplatte durch einen explosiven und geformten Penetrator. Dieser Penetrator wird durch den (aus Kupfer oder Zinne bestehenden) Kegel in dem hoch-explosiven Sprengkopf geformt. Da sich der Penetrator mit der Detonationsgeschwindigkeit des HE bewegt, erreicht er sehr hohe Geschwindigkeiten, doch es dauert, bis er sich ausbilden kann, und so hängt die Durchschlagsleistung stark von dem Abstand zur Panzerplatte ab. Eine Abstandspanzerung kann daher die Penetration verschlechtern oder verbessern, je nachdem wie weit von der Hauptpanzerung sie sich befinden im Verhältnis zum optimalen Treffpunkt. HEAT muss an der Basis des Projektils als Ergebnis eines Aufschlags an der Projektil-Nase zur Explosion gebracht werden, also ist es wichtig einen effizienten Zünder einzubauen. Die Bezeichnung dafür ist PIBD (Punkt-Initiiert, Basis-Detonation). Obwohl die Durchschlagkraft gut ist, ist das resultierende Loch in der Regel sehr eng, und produziert nur wenige Splitter dahinter. Der Vorteil von HEAT ist, dass die Effektivität nicht von der Aufschlagsgeschwindigkeit abhängt, und so kann es bei Waffen verwendet werden mit ansonsten kaum erwähnenswerten Panzerdurchschlagswerten. HEAT wurde bei handgehaltenen Panzerabwehrwaffen verwendet, wie der PIAT und Panzerfaust (Über Kaliber) und Bazooka und Panzerschreck (Voll-Kaliber). Amerikanische, Deutsche und Russische Feldartillerie benutzte HEAT beim Kampf gegen Panzer, und die Deutschen verlängerten die Lebensdauer ihrer frühen Kleinkaliber Geschütze mit der Stielgranate, eines Über-Kaliber HEAT Projektils mit stabilisierender Rückenflosse.

### **Improvisierte Munition**

Reguläre HE oder Splittergranaten konnten, mit entfernten Zündern, als improvisierte Panzerabwehrgeschosse gegen dünn gepanzerte Fahrzeuge eingesetzt werden. Britische 25-Pfünder in der Westlichen Wüste benutzten HE mit den Versand-Sicherungen anstelle der Zünder, bis richtige AP Geschosse ausgegeben wurden. Die Russen stellten eine ähnliche Improvisation mit Splittergranaten 1941 her, um dem Mangel an Panzerbrechender Munition vorzubeugen.

## **FÄHIGKEITEN UND EIGENSCHAFTEN**

Ein erfahrener Kommandeur achtet immer auf jeden Soldaten unter seinem Befehl, die Eigenschaften des Soldaten, seine vorherige Erfahrung, und persönlichen Fähigkeiten.

Alle Mannschaftsmitglieder und Schützengruppen unter Ihrem Kommando besitzen gewisse Charakteristika und Fähigkeiten, die direkt sowohl das individuelle Verhalten im Gefecht als auch ihr Verhalten als Teil einer Schützengruppe oder Crew beeinflussen. (Anmerkung) Da die Crews von Flugzeugen und Regimentsartillere (nicht auf der Karte sichtbar) Ihnen nicht direkt unterstehen, haben Sie keine Einsicht in ihre Eigenschaften und können die Verbesserung der Kampffähigkeiten nicht beeinflussen.

## **KAMPFFÄHIGKEITEN**

Die Kampffähigkeiten eines Soldaten ändern sich, wenn seine Kampferfahrung zunimmt. Die Kampffähigkeiten eines Soldaten ('Fahrer', 'Schütze', und 'Späher') können nur verbessert werden, nachdem die Mission beendet ist, vorausgesetzt dass der Soldat überlebt hat, und Erfahrungspunkte gesammelt hat, die noch nicht verwendet wurden. Eine Kampffähigkeit kann nur in dem Nachbesprechungs-Bildschirm verbessert werden. 'Fahrer' ist eine Fertigkeit, die direkt die Fähigkeit eines Soldaten beeinflusst, militärische Fahrzeuge richtig in einer Kampfsituation einzusetzen. Die Fähigkeitsstufe beeinflusst:

- Fähigkeit Fahrzeuge zu lenken (bei Fähigkeitsstufe höher als null)
- Manövrieren im Kampf
- Einsatz verschiedener Geschwindigkeiten
- Sicheres und flüssiges Fahren
- Überquerung von Hindernissen
- Feuern aus der Bewegung (Stufe höher als 80)
- Benutzung feindlicher Fahrzeuge (Stufe höher als 90)

**•** Die Fähigkeit den besten Weg in einer Kampfsituation einzuschätzen 'Schütze' ist eine Fertigkeit, die direkt die Fähigkeit eines Soldaten beeinflusst, mit schweren Waffen zu zielen (Panzergeschütze, Artillerie, und schwere Maschinengewehre).

Die Fähigkeitsstufe beeinflusst:

- Fähigkeit Geschütze abzufeuern (Stufe höher als null)
- Zeitverzögerung bei Zielerfassung
- Reaktionszeit bei Änderung der Kampfsituation
- Fähigkeit, korrekt den gefährlichsten Feind auszumachen
- Ziel- und Treffergenauigkeit
- Feuern aus der Bewegung (Stufe höher als 80)

'Späher' ist eine Fertigkeit, die direkt dir Fähigkeit des Soldaten beeinflusst, das Schlachtfeld im Auge zu behalten während er selbst möglichst unbemerkt bleibt, und beim Einsatz von Scharfschützengewehren.

Die Fähigkeitsstufe beeinflusst:

**•** Die maximale Distanz auf die ein Soldat feindliche Ziele sichten und identifizieren kann;

**•** Die Fähigkeit des Soldaten in der Nähe von Feindeinheiten auf dem Schlachtfeld unentdeckt zu bleiben durch die Ausnutzung des Geländes und natürlicher Hindernisse;

**•** Die Fähigkeit mit einem Scharfschützengewehr richtig umzugehen und gezieltes Feuer einzusetzen.

Ein einzelner Sniper mit einer guten Späher Fähigkeitsstufe kann sich dem Feind oft unentdeckt nähern indem er auf dem Boden "kriecht" und und das "Feuer einstellt", und kann dann den Feind schnell mit wenigen Schüssen ausser Gefecht setzen, und sich dann schnell zurückziehen und die Stellung wechseln bevor die anderen Feinde seine Position lokalisieren können.

'Zielgenauigkeit' beeinflusst direkt die Fähigkeit des Soldaten ein Ziel mit Kleinkaliberwaffen zu treffen (einschliesslich Maschinengewehren). Dies ist die einzige Fähigkeit, die sich während eines laufenden Gefechts verbessert, jedesmal wenn der Soldat seine Waffe einsetzt.

## **NICHT-KAMPF FÄHIGKEITEN**

Nicht-Kampf Fähigkeiten beeinflussen das Verhalten und den Zustand eines Soldaten während des Gefechts, darunter: Gesundheit, Kampfmoral, Führung, Intelligenz.

'Gesundheit' ist ein wichtiger Grund-Parameter, der festlegt, wieviel "Schaden" ein Soldat hinnehmen kann, sei es durch direkte Treffer oder sekundäre Effekte. Fahrzeuge und andere Ausrüstung haben keine 'Gesundheit' Fähigkeit.

'Kampfmoral' ist ein wichtiger Parameter, der die Reaktion eines Soldaten auf erhaltene Befehle oder auf Änderungen der Kampfsituation beeinflusst, und somit über die aktive Teilnahme des Soldaten an den Gefechtshandlungen entscheidet.

'Führung' beeinflusst mehrere Dinge gleichzeitig: wie hoch die 'Kampfmoral' steigen kann, wie gut Faktoren widerstanden wird, die die 'Kampfmoral' negativ beeinflussen können, und die Wiederherstellungsgeschwindigkeit (Regeneration) der 'Kampfmoral' eines Soldaten, seiner Kameraden, und seiner Untergebenen.

Der 'Führung' Parameter:

**•** Die Fähigkeit 'Führung' eines Truppenführers hat einen Effekt auf ihn selbst, auf alle seine untergebenen Soldaten und die Soldaten, sie sich in visuellem Kontakt zu ihm befinden, und zu der gleichen Waffengattung (Infanterie, Panzer...) wie der Kommandeur gehören.

**•** Die Fähigkeit 'Führung' einzelner Soldaten innerhalb einer Schützengruppe oder von Mannschaften hat einen Effekt auf den Soldaten selbst, und seine in der Nähe befindlichen Kameraden (der selben Waffengattung).

Der Parameter 'Führung' eines Panzerkommendanten hat keinen Einfluss auf die 'Kampfmoral' der Infanteriesoldaten, die in der Nähe des Panzers kämpfen, und umgekehrt. 'Führung' hängt nur von dem Rang und den erhaltenen Kampfauszeichnungen ab. Daher haben reguläre Soldaten überhaupt keine 'Führung' Eigenschaft. Je höher der Rang, desto höher die 'Führung' Fähigkeit eines Offiziers oder Unteroffiziers. Da eine Person nur zu einem neuen Rang befördert werden kann oder eine Auszeichnung erhalten kann, nachdem ein Gefecht beendet ist, kann der 'Führung' Parameter sich während eines laufenden Kampfes nicht ändern.

'Intelligenz' ist eine besondere Eigenschaft eines Soldaten, die nur seine Fähigkeit zu lernen beeinflusst.

Die 'Intelligenz' eines Soldaten hat keinerlei Einfluss auf sein Verhalten während des Gefechts, Einschätzung der Situation oder Reaktion auf die Befehle seines Vorgesetzten. Der 'Intelligenz' Parameter kommt nur dann zum Einsatz, wenn die Kampferfahrung und die Anzahl der dem Soldaten zugestandenen Erfahrungspunkte als Folge des Gefechtes berechnet werden.

Je höher die 'Intelligenz' Eigenschaft, desto höher ist auch der Multiplikator, der angewendet wird, um die Kampferfahrungspunkte dund Fähigkeitspunkte des Soldaten zu berechnen. Der Modifikator bedeutet, dass ein Soldat mit einer höheren 'Intelligenz' Eigenschaft mehr Nutzen aus der Praxis und dem Einsatz seiner Fähigkeiten während eines Kampfes zieht.

## **KARTEN INFO ICONS**

Wenn Sie mit dem Mauszeiger auf einen Soldaten oder ein Militärfahrzeug auf dem Schlachtfeld zeigen, dann erscheint ein kleines Fenster mit einer Reihe von möglichen Icons:

- Crew oder Soldat ist in Panik;
- Wenig Munition (Granaten <10 Stück, Magazine <2 Stück)
- Keine Mannschaft im Fahrzeug
- Fahrwerk ist beschädigt
- Waffe ist beschädigt

## **KAMPFERFAHRUNG**

Nach jedem Gefechtseinsatz kommt die Zeit, wo die Ergebnisse des Kampfes bewertet werden müssen, und zwar nicht nur im Sinne der erfüllten Missionsziele, sondern auch im Sinne der Erfahrung, die jeder Soldat oder jedes Mannschaftsmitglied, der den Kampf überlebt hat, daraus gelernt hatte.

Die Effizienz eines Soldaten wird bewertet auf Grundlage der angesammelten Kampferfahrungspunkte während eines Gefechts. Punkte werden für alle während des Kampfes durchgeführten Aktionen vergeben, wie z.B. die Zerstörun feindlicher Einheiten und Fahrzeuge, das Erobern von Zielen und so weiter.

## **MISSIONSNACHBESPRECHUNG UND REORGANISATION BILDSCHIRM**

Der Nachbesprechungsschirm zeigt die Situation am Ende des vollständigen Gefechts:

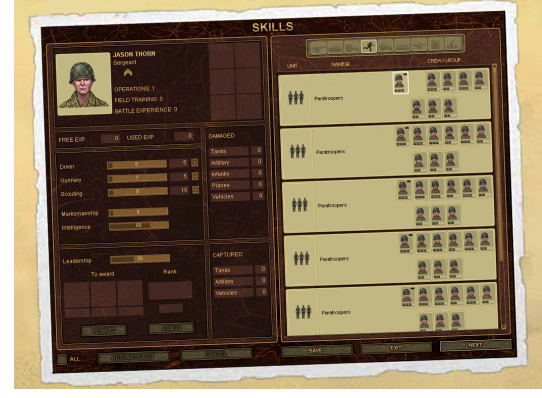

(auf der rechten Seite des Schirms)

**•** Militärische Fahrzeuge, die unter Ihrem Kommando standen am Ende des Gefechts, einschliesslich derer, die sie vom Feind ereutet haben;

**•** Alles Personal, einschliesslich Infanteriesoldaten und Mannschaftsmitglieder, die die Schlacht überlebt haben;

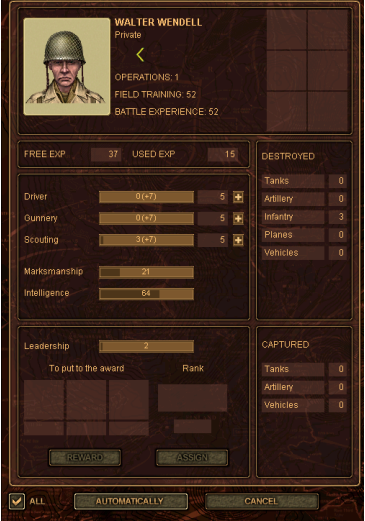

(auf der linken Seite des Schirms)

**•** Die persönlichen Daten eines Soldaten (voller Name, Rang, und Auszeichnungen);

**•** Die Erfahrung eines Soldaten und die Statistiken für die Schlachten, die er unter Ihrem Kommando bestritten hatte;

**•** Die persönlichen Charakteristika des Soldaten;

**•** Die Fähigkeiten des Soldaten;

**•** Statistiken und die Kampferfahrung aus dem letzten Gefecht;

**•** Militärischer Rang, auf den der Soldat befördert werden kann basierend auf der gesammelten Kampferfahrung;

**•** Auszeichnungen, die der Soldat erhalten kann

Nachdem ein Gefecht vorbei ist, ist es Zeit, das Personal, ihre Leistungen und die gesammelte Kampferfahrung aus der letzten Schlacht zu überprüfen. Die Verdienste eines jeden Soldaten im Gefecht werden in einer einfachen Zahl zusammengefasst, die durch den Wert Kampferfahrung im 'Verfügbar' Feld repräsentiert werden.

## **KAMPF-ERFAHRUNGSPUNKTE VERGEBEN**

### **Automatische Vergabe gesammelter Erfahrung**

Sie können wählen, Erfahrungspunkte automatisch zu vergeben, sowohl für einzelne Soldaten als auch für die gesamte Einsatzgruppe. Die automatische Verteildung basiert auf bestimmten Regeln, die sich aber auch recht gut als Daumenregel eignen bei der manuellen Verteildung:

**•** Alle Soldaten, die sich dafür qualifizieren, werden befördert und erhalten ihre Auszeichnungen, war ihre 'Führung' Eigenschaft erhöht; der Parameter 'Führung' beeinflusst die Kampfmorale aller Untergebenen, die sich während des Gefechts in der Nähe aufhalten.

**•** Wenn ein Soldat eine Fähigkeit bereits besser entwickelt hat als andere, dann wird diese Fähigkeit während der automatischen Erfahrungsverteilung verbessert.

**•** Wenn ein Soldat keiner Fähigkeiten besitzt, dann wird zuerst die Fähigkeit 'Treffsicherheit' entwickelt, dann 'Fahrer', und dann schliesslich 'Späher'. Kampf Erfahrungspunkte können auf folgende Art und Weise verteilt werden:

# **AKTION EFFEKT**

Verbesserung der Fähigkeit 'Fahrer' Fahren militärischer Fahrzeuge Verbesserung der Fähigkeit 'Schütze' Abfeuern schwerer Waffen: Panzer und Artillerie Verbesserung der Fähigkeit 'Späher' Verstecken und beobachten Beförderung auf einen höheren Rang Verbessert die Fähigkeit 'Führung' Auszeichnen eines Soldaten mit einer Medaille Verbessert die Fähigkeit 'Führung'

## **TAKTIK**

Jedes Fahrzeug und jeder Soldat verfügeb über eine Reihe an Charakteristika, die ihre Fähigkeit beeinflussen Feinde zu erspähen, und auch die Chancen, selbst unerkannt zu bleiben:

## **FEINDE SICHTEN**

**(Basis-Eigenschaften)** 'Späher' (persönliche Fähigkeit) Sichtradius (ein permanenter Wert abhängig vom Einheitentyp) **(Modifikatoren)** Hindernisse in der Sichtlinie Gelände Der Feind feuert Motorgeräusche Feind bewegt sich Aufklärungsinformationen von anderen befreundeten Einheiten auf dem Schlachtfeld

## **GESICHTET WERDEN**

**(Basis-Eigenschaften)** 'Späher' (persönliche Fähigkeit) **(Modifikatoren)** Ausgeführte Aktionen (Bewegung, Feuern, Motorengeräusche) **(zusätzliche Parameter)** 'Tarnung' (hängt von der Fähigkeit 'Späher' ab, und das Gelände)

### **GRUNDLEGENDE SICHT-REGELN**

**•** Einheiten und Soldaten können am besten nach vorne in ihrer Blickrichtung sichten, aber es gibt keine Garantie für eine 100% Identifikation.

**•** Feinde ausserhalb des Blickwinkels einer Einheit können nicht identifiziert werden, es sei denn, dass sie sich selbst verraten, z.B durch Schüsse oder Motorengeräusche, oder wenn ihre Position anderen befreundeten Einheiten bekannt ist (in diesem Fall erscheint der feindliche Icon leicht durchsichtig).

**•** Jegliche Hindernisse innerhalb der Sichtlinie (Bäume, Häuser, Büsche, intakte und zerstörte Fahrzeuge) reduzieren die Chance, eine feindliche Einheit zu erkennen. Gras ist allerdings kein Hindernis beim Sichten.

**•** Jede Deckung, die von Fahrzeugen oder Personalbenutzt wird, modifiziert den 'Tarnen' Parameter der Einheit.

**•** Zäune in Dörfern und Städten sowie Stacheldraht Barrieren bieten keinerlei Deckung und sind kein Hindernis für die Sichtlinie.

**•** Soldaten können Deckung hinter anderen Objekten suchen, darunter auch befreundeten Fahrzeugen oder den Überresten zerstörter Fahrzeuge.

**•** Ein grosser Panzer kann in einem dichten Waldstück ausreichend Deckung finden, aber schon ein einziger dichter Busch kann für ein Geschütz ausreichen. Einzelne Soldaten können sich hinter Panzern oder gepanzerten Fahrzeuge verstecken.

**•** Selbst grosse Formationen können sich einer Feindstellung ungesehen nähern durch die Ausntzung eines Grabens oder eines Hügels zur Deckung.

**•** Jedes Geräusch oder jede Aktion kann die Position der Fahrzeuge oder Soldaten verraten. Ein Schuss erhöht die Chance, dass der Feind die feuernde Einheit erkennen kann, selbst wenn sich diese hinter Deckung befindet.

**•** Selbst wenn ein Feind gehört wird (durch das Abfeuern eines Schusses oder durch Motorengeräusche), wird das Ziel Icon (d.h. zuverlässige akkurate Information über die Position des Feindes) nicht unbedingt sofort auftauchen.

**•** Wenn ein befreundeter Soldat eine Feindeinheit sichtet, dann wird diese Aufklärungsinformation an Sie weitergereicht, und der Feind weird daher auf dem Schlachtfelt mit einem leicht durchsichtigen Icon dargestellt.

**•** Soldaten mit einer hohen 'Späher' Eigenschaft können selbst bei kurzen Entfernungen unerkannt bleiben wenn sie sich vorsichtig bewegen und nur selten feuern.

**•** Ein Infanterist mit einer hohen 'Späher' Fähigkeit und einem Scharfschützengewehr (das für den Feind weniger sichtbar ist, wenn es abgefeuert wird) kann dem Feind empfindliche Verluste beibringen wenn er sich vorsichtig bewegt und seine Feuerstellung häufig wechselt. Wetterbedingungen beeinflussen ebenfalls die Chancen, Feindeinheiten zu erkennen.

## **NETZWERK SPIEL**

*Anmerkung: Wenn Sie einen Router, eine Firewall, einen Proxy Server oder ähnliche Konfigurationen für Ihre Internet-Verbindung benutzen, vergessen Sie bitte nicht das 'Multiplayer Konfiguration ReadMe' Dokument zu lesen, das sich im Spielverzeichnis befindet. Es erklärt wie man die Ports und andere Konfigurationseinstellungen korrekt vornimmt, damit das Spiel die Online-Verbindung erkennt.*

"Theatre of War" unterstützt LAN und andere Online Multiplayer Spieler. Es dürfen bis zu 8 Spieler an einem Spiel teilnehmen. Multiplayer Spieler benutzen die Client/Server Architektur. Ein direkter Internetzugang wird benötigt um einen Spielserver auf dem Internet zu betreiben - d.h. der Computer muss über eine externe IP Adresse verfügen und aus dem Internet erreichbar sein.

Zunächst muss einer der Spieler den Spiel Server erstellen. Sobald das geschehen ist, öffnet der Server Spieler den Missionsauswahl-Bildschirm wo er auf die anderen Spieler wartet, bis sie die Verbindung aufgebaut haben. Die anderen Spieler sehen diesen Bildschirm ebenfalls, nachdem Sie mit dem Server verbunden sind.

In dem Missionsauswahl-Schirm bereiten sich die Spieler auf das kommende Gefecht vor.

Sie können sich die verfügbaren Gefechte anschauen, wählen welcher Seite sie beitreten wollen in dem aktuellen Gefecht, und welche Farbe ihre Armeen haben sollen, und sie können sich mit anderen zu einer Allianz verbinden oder alleine spielen.

Eine "Seite" in dem Gefecht ist eine Gruppe von Truppen, die von dem Spieler während des Gefechts kommandiert werden. In einem Multiplayer Spiel gibt es in der Regel mehrere Seiten, z.B.: Deutsche, Russen und Amerikaner. Mehrere Spieler (ja, selbst alle) können auch die gleiche Seite auswählen.

Wenn mehrere Spieler die gleiche Seite ausgewählt haben, dann bedeutet das, dass sie über die gleichen Truppen befehligen werden. Es bedeutet aber nicht, dass sie automatisch eine Allianz formen (siehe "Allianzen" weiter unten).

Die Farbe der Spielerarmee entspricht der Farbe der Icons, die über seinen Truppen auf dem Schlachtfeld erscheinen. Die Icon-Farbe ist für jeden Spieler unterschiedlich. Beachten Sie, dass die Bedeutung der Farben im Multiplayer-Modus anders ist als im Einzelspielermodus: es gibt hier keine speziellen Farben für Feinde und Freunde. Jede Armee erhält stattdessen ihre eigene Farbe.

Eine Allianz bedeutet, dass zwei oder mehrere Spieler miteinander befreundet sind. Wenn Spieler Mitglied einer Allianz sind, dann können ihre Truppen sich gegenseitig nicht angreifen, können aber andere Allianzen und unabhängige Spieler angreifen. Ein alliierter Spieler kann nicht nur seine eigenen Truppen während des Kampfes sehen, sondern auch die Truppen aller anderen Spieler in seiner Allianz sowie deren Kampfhandlungen.

Verschiedene Allianzen sind untereinander immer verfeindet. Ein Spieler der nicht Mitglied einer Allianz ist, ist ein Feind für alle anderen Spieler und ist auf sich alleine gestellt.

Wenn ein Spieler eine "Zufällige" Seite oder eine "Zufällige" Armeefarbe gewähält hat, dann wird er eine Gruppe von Einheiten erhalten, die zufällig ausgewählt wird, oder seine Armee erhält eine zufällige nicht benutzte Farbe.

Nur der Host (Server-Spieler) kann die Karte auswählen, auf der gespielt wird.

Während des Spiels können sich alle Spieler (ausser dem Host) ausloggen. Die übrigen Spieler können das Spiel fortsetzen. Nach dem Ausloggen kann der Spieler sich nicht mehr mit dem laufenden Server verbinden, um wieder seine Truppen zu kontrollieren. Doch die Truppen des ausgeloggten Spielers verbleiben im Spiel und nehmen an den Kampfhandlungen von alleine weiter teil, so dass der ausgeloggte Spieler theoretisch sogar das Gefecht gewinnen könnte.

Wenn der Host sich ausloggt, dann ist das Spiel allerdings vorbei und alle Spieler werden zum Startmenü gebracht.

Es gibt keine besonderen Arten von Multiplayer Spielen. Es gib ein Ziel in jedem Multiplayer Spiel - das Eliminieren aller Feinde! Das können die Truppen aller anderen Spieler sein, wenn ein Spieler alleine spielt, oder die Truppen aller Feinde der Allianz. Jedes Gefecht enthält eine kurze Beschreibung. Doch in manchen Schlachten können auch noch zusätzliche Überraschungen auf die Spieler warten, z.B. eine Gruppe, die von keinem Spieler kontrolliert wird, und einen Hinterhalt legt, oder verlassene Fahrzeuge, die benutzt werden können usw.

Ein Multiplayer Spiel kann von einem einzelnen Spieler gewonnen werden wenn er alleine spielt (d.g. nicht als Teil einer Allianz), oder durch die gesamte Allianz. Wenn eine Allianz gewinnt, dann werden alle Mitglieder als Sieger angesehen, selbst solche, die alle ihre Truppen verloren haben.

## **ONLINE SPIEL START MENÜ**

#### **Spieler Name**

Dies ist der Name über den andere Spieler Sie in einem Online Spiel identifizieren können. Beachten Sie, dass dies nicht der Name Ihres Profils ist. Sie können hier Ihren Namen speziell für dieses Online Spiel abändern.

#### **Local Area Network**

Hier sehen Sie eine Liste verfügbarer Server in Ihrer LAN. Die Liste wird automatisch erneuert von Zeit zu Zeit. Drücken Sie den 'Update' Button um manuell die Liste neu zu laden. Die Liste zeigt keine Server, auf denen bereits Spiele laufen.

Die Serverliste enthält folgende Spalten:

- "Server Name": der Name des Online Spiels.
- "Karte": der Name der Karte, die aktuell auf dem Server gewählt ist.

**•** "Spieler": die erste Zahl zeigt die Anzahl der verfügbaren (aktuell verbundenen) Spieler, während die zweite Zahl hinter dem Querstrich die maximale Anzahl der Spieler anzeigt, die auf dem Server erlaubt sind.

**•** "Version": die Version von "Theatre of War." Sie können sich nur bei Server einloggen mit der gleichen Version des Spiels.

**•** "Ping": Verbindungsverzögerung mit dem Server in Millisekunden. Je höher die Zahl, desto langsamer ist die Verbindung. Manche Server können sogar unerreichbar sein. Nicht erreichbare Server sind "grau" dargestellt. Das bedeutet, dass sie zu dem Server aus irgendeinem Grund keine Verbindung aufbauen können. Beispiele für typische Verbindungsprobleme sind:

**•** Unterschiedliche Version des Spiels auf Ihrem Computer und auf dem Server;

**•** Der Server hat keinen freien Platz mehr, denndie maximale Zahl erlaubter Spieler ist bereits verbunden;

**•** Der Server hat Ihre Verbindung unterbrochen und die Abmeldungszeit ist noch nicht abgelaufen (siehe unten);

**•** Andere Netzwerkproblem, die mit der Internetverbindung zusammenhängen

Um sich mit einem Server zu verbinden, klicken Sie ihn auf der Liste an und klicken dann auf den "Log in" Button. Oder doppelklicken Sie auf den Namen des Servers. Wenn Sie einen neuen Server in Ihrem LAN erstellen wollen, drücken Sie den "Spiel erstellen" Button. Siehe die Beschreibung "Online" / "Spiel Erstellen" weiter unten.

## **ONLINE**

Hier können Sie entweder einem Server beitreten oder Ihren eigenen erstellen.

## **Spiel erstellen**

Ein neues Online Spiel wird für LAN und Internet auf die gleiche Weise erstellt. Drücken Sie den "Spiel erstellen" Button. Geben Sie den Namen für Ihr Spiel ein und wählen Sie die maximale Spieleranzahl. Karten mit einer kleineren Spielerzahl als der hier angegebenen werden später nicht zur Auswahl stehen. Geben Sie, wenn gewünscht, ein Passwort ein, das benötigt wird um sich mit dem Server zu verbinden. Wenn der Server durch ein Passwort geschützt ist, dann werden alle Spieler das Passwort zuerst eingeben müssen, bevor sie sich in Ihren Server einloggen können.

### **Log in**

Hier können Sie den Online Namen oder eine IP-Adresse des Spiel Servers eingeben, sowie das Server Passwort zum Einloggen (falls benötigt).

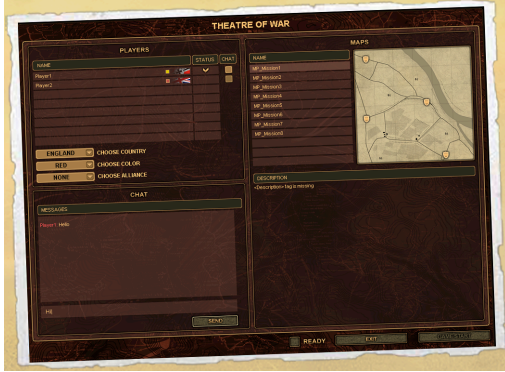

### **MISSIONSAUSWAHL SCHIRM (SERVER UND CLIENT)**

Dieser Bildschirm besteht aus den folgenden Teilen:

- Spielerliste oben links;
- Chat unten links;
- Missionsauswahl Liste rechts.

In der Missionsauswahl können die Spieler die verfügbaren Missionen durchsehen, ihre Seite und die Armee-Farbe auswählen. und Allianzen eingehen.

Die aktuell ausgewählte Mission ist für alle verbundenen Spieler sichtbar und markiert.

Die Karte der ausgewählten Mission kann in rechten oberen Ecke des Bildschirms begutachtet werden. Die Startpunkte, wo die Spieler ihre Truppen aufstellen können, sind durch Schilde markiert.

Die Seite, zu der ein Spieler gehört, wird durch eine Flagge angezeigt. Wenn der Spieler Mitglied einer Allianz ist, dann wird die Nummer der Allianz gegenüber von dem Spielernamen in der Liste angezeigt. Wenn ein Spieler keiner Allianz angehört, dann wird nichts angezeigt. Nachdem ein Spieler seine Armeefarbe ausgewählt hat, erscheint ein kleines Rechteckt mit dieser Farbe gegenüber von dem Namen dieses Spielers. Zufällig gewählte Farben werden nicht angezeigt.

Falls nötig kann der Host jeden Spieler für eine bestimmte Zeit abmelden (bis zu einer Minute), indem er den Spieler auswählt und den "Abmelden" Button drückt. Der ausgeloggte Spieler verlässt dann das Spiel. Nachdem die Verzögerungszeit abgelaufen ist, kann sich der abgemeldete Spieler jedoch wieder in dem Server einloggen.

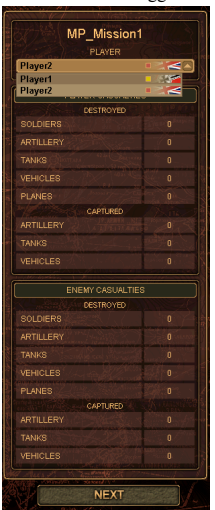

Die Spieler können die Anzeige der Nachrichten von anderen Spieler im Chat Fenster abstellen ('Mute'). Dafür muss man die "Chat" Flagge in der entsprechenden Reihe der Spielerliste einfach an oder ausschalten.

Wenn ein verbundener Spieler seine Seite ausgewählt hat, seine Farbe und die Allianz für das kommende Gefecht, dann sollte er den "Fertig" Button drücken.

Nachdem alle ihre Wahl getroffen und alle Aktionen beendet haben, wählt der Host die Karte aus und startet das Spiel. Der "Spiel Starten" Button des Hosts ist zunächst deaktiviert. Um das Spiel zu starten müssen zunächst alle Spieler sich über die Bedingungen des Spiels einige werden und den "Fertig" Button klicken. Wenn das geschieht dann wird der "Spiel Starten" Button des Hosts aktiviert. Wenn der Host diesen Button anklickt, startet das Spiel.

## **MULTIPLAYER KAMPF INTERFACE**

Das Spielinterface in einem Multiplayer Spiel ist fast identisch mit dem Interface des Einzelspieler Modus. Die einzigen Unterschiede betreffen das Statistik Fenster und das Nachbesprechungsfenster.

## **Aktuelles Gefechtsstatistik Fenster**

Auf der rechten Seite des Statistikfensters befindet sich eine Liste aller Spieler, die die Seite, Farbe und Allianz für jeden Spieler anzeigt. Die Spieler, deren Armeen vernichtet wurden, sind durch einen "Eliminiert" Icon markiert (einem Totenkopf). Die Namen der ausgeloggten Spieler sind grau dargestellt.

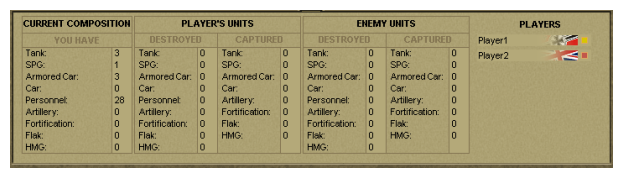

## **Nachbesprechungs Statistik Fenster**

Der Unterschied zum Einzelspieler-Modus ist, dass jeder Spieler die Spielstatistik der Spieler sehen kann, indem er

sie aus der Liste im oberen rechten Teil des Schirms auswählt Durch Drücken auf den Button "Fortsetzen" gelangt der Host (und alle anderen Spieler mit ihm auch) zum Missionsauswahl Schirm, um wieder ein neues Spiel zu starten, wenn gewünscht.

**CREDITS 1C COMPANY 70 PRODUZENT** Yury Miroshnikov Nicolay Baryshnikov **PROJEKTLEITUNG** David Filippov **GRAFIK LEITUNG** Ilya Fofanov **PROJEKT DESIGNER** Oleg Bazarnov **HAUPT PROGRAMMIERER** Igor Skripachev **HAUPT GRAFIKER** Pavel Mitrofanov **KI PROGRAMMIERUNG** Oleg Bazarnov Igor Skripachev Roman Alexandrov Cyril Ivanov Anton Kiselyov Michael Volkov **SCHADEN SYSTEM PROGRAMMIERUNG** Igor Skripachev Roman Alexandrov Sergey Sokov Vladimir Derkachev Michael Volkov **GRAFIK SYSTEM PROGRAMMIERUNG** Michael Samsonov Anatoly Boltunov Sergey Sokov Sergey Shajkin Igor Egors Jury Krjachko Dmitry Gavrilenko **MULTIPLAYER PROGRAMMIERUNG** Roman Alexandrov Vladimir Derkachev Dmitry Gavrilenko Igor Skripachev Maxim Vorsobin Michael Volkov **MISSIONSEDITOR PROGRAMMIERUNG** Aleksey Petrjashev Victor Sharlaj Dmitry Gavrilenko **KARTENEDITOR PROGRAMMIERUNG** Dmitry Korolkov Dmitry Gavrilenko **INTERFACE PROGRAMMIERUNG** Aleksey Petrjashev Dmitry Gavrilenko Roman Alexandrov Maxim Vorsobin Michael Volkov **EFFEKTE PROGRAMMIERUNG** Vladimir Derkachev Jury Krjachko Roman Alexandrov **ANIMATION PROGRAMMIERUNG**

Anton Kiselyov Roman Alexandrov Sergey Sokov Alexander Chistiakov **SOUND SYSTEM PROGRAMMIERUNG** Rudolf Gejder Roman Alexandrov Igor Skripachev **GRAFIKEN 3D MODELLE** Vladimir Verjugin Alexey Glinsky Konstantin Loskutov Evgenie Markov Andrey Levitov Sofia Elovikova Alexander Fateyev Andrei Shelkun "TriDigital" Studio **2D** Andrei Maksimov Paul Mitrofanov Anton Krjuchkov Sofia Elovikova Alexander Grachev **INTERFACE UND KARTEN** Andrei Maksimov Paul Mitrofanov Anton Krjuchkov **ANIMATIONEN** Victor Gluhushin Sergey Nikolenko **INTRO VIDEO** "TriDigital" Studio **SPIEL-DESIGN MISSION DESIGN** Alexander Chistjakov Andrei Kislov Alexander Grachev Oleg Bazarnov Victor Sharlaj Arseny Adamov **KARTEN DESIGN** Alexander Grachev Alexander Chistjakov Andrei Kislov Pavel Mitrofanov **MISSIONSBEFEHLE** Konstantin Sapronenkov Alexander Chistjakov Alexander Grachev Andrei Kislov Alexander Baryshnikov **INGAME VIDEO SKRIPTS** Andrei Kislov **HISTORISCHE BERATER** Jury Pasholok Boris Julin Ivan Sliva **SOUNDEFFEKT** Alexander Chistjakov Sergey Nechitailo

**SPRECHER** Vladimir Greznev Alexander Chistjakov Artem Kolpakov "Muza-Games" studio **LEITUNG TESTER-GRUPPE** Alexander Shishov **TESTER-GRUPPE** Alexander Trifonov Sergey Kijatkin Dmitry Savin Alexander Shelaputov Oleg Bujantsev Nicolay Nikolaev Alexander Latyshev Vyacheslav Bulannikov Ivan Sliva Maxim Kuzenko **QUALITÄTSKONTROLLE** Anna Solomatina **PR** Nikolay Baryshnikov Anatoly Subbotin Alexei Artemenko **LOKALISIERUNGSMANAGER** Oleg Mironov 1C Company Webseite: http://int.games.1c.ru/ Das Spiel benutzt die Technologien des 'IL-2: Sturmovik' Projekts.

## **VERLEGT DURCH KALYPSO MEDIA GMBH**

Kalypso Media GmbH Prinz-Carl-Anlage 36 67547 Worms

tel. (06241) 50 22 40 fax. (06241) 50 22 41 web: www.kalypsomedia.com

## **Theatre Of War / Offizielle deutsche Website:**

web: www.theatreofwar.de mail: support@theatreofwar.de

## **COPYRIGHTS**

(c) 2007, 1C Company. Published in Germany, Austria and Switzerland by Kalypso Media GmbH under license from Battlefront.com, Inc.